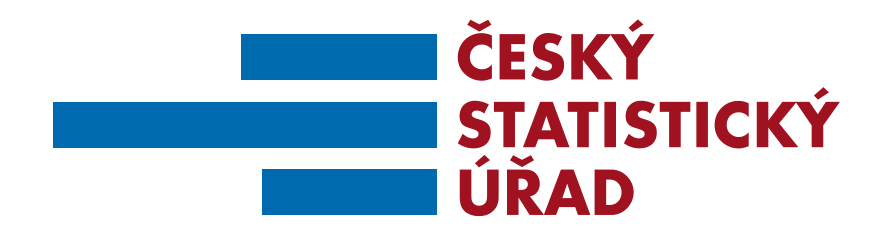

# **SEMINÁŘ K PRIMÁRNÍMU PLNĚNÍ PŘÍSPĚVKOVÝCH ORGANIZACÍ**

# **Místo konání: ČSÚ Praha, 29. 11. 2016**

**Ing. Zdeňka Polednová, Ing. Michal Čigáš, Ing. Ivana Jankovičová**

# **PROGRAM SEMINÁŘE**

- **I. Zahájení**
- **II. Soustava základních registrů**
- **III. Informace o ROS**
- **IV. Primární plnění příspěvkových organizací**
	- zajištění přístupu do ROS-IAIS,
	- ověření existence údajů v ROS,
	- oprava údajů načtených z ROS,
	- zápis nové osoby v ROS-IAIS,
	- odeslání údajů do ROS.
- **V. Důležité informace a kontakty**

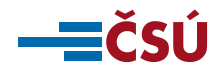

# **SOUSTAVA ZÁKLADNÍCH REGISTRŮ**

- Registr osob (ROS)
- Registr obyvatel (ROB)
- Registr územních identifikátorů, adres a nemovitostí (RUIAN)
- Registr práv a povinností (RPP)
- Převodník agendových identifikátorů fyzických osob (ORG)
- Informační systém základních registrů (ISZR)

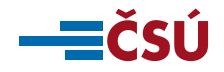

### **REGISTR OSOB**

- Vede referenční údaje o všech právnických osobách, **podnikajících fyzických osobách a orgánech veřejné moci**
- **Zjednodušuje přidělování identifikačních čísel osob**
- Poskytuje ověřené a aktuální údaje pro činnost **orgánů veřejné moci**
- **Přispívá ke snížení administrativní zátěže**
- **Snižuje riziko zneužití osobních údajů**

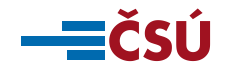

## **PRIMÁRNÍ PLNĚNÍ PŘÍSPĚVKOVÝCH ORGANIZACÍ**

#### **KDO?**

- **zřizovatelé komunálních příspěvkových organizací (krajské úřady, obce, MHMP, MČ Prahy),**
- **orgány veřejné moci, které vykonávají funkci zřizovatele státní příspěvkové organizace .**

#### **CO?**

- **příspěvkové organizace, které mají platnou zřizovací listinu,**
- **příspěvkové organizace zaniklé k 1.1. 2017 a později.**

#### **JAK?**

**- integrovaný agendový informační systém ROS (ROS-IAIS).**

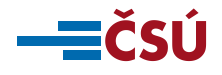

## **POŽADOVANÉ ÚDAJE PRO PRIMÁRNÍ PLNĚNÍ**

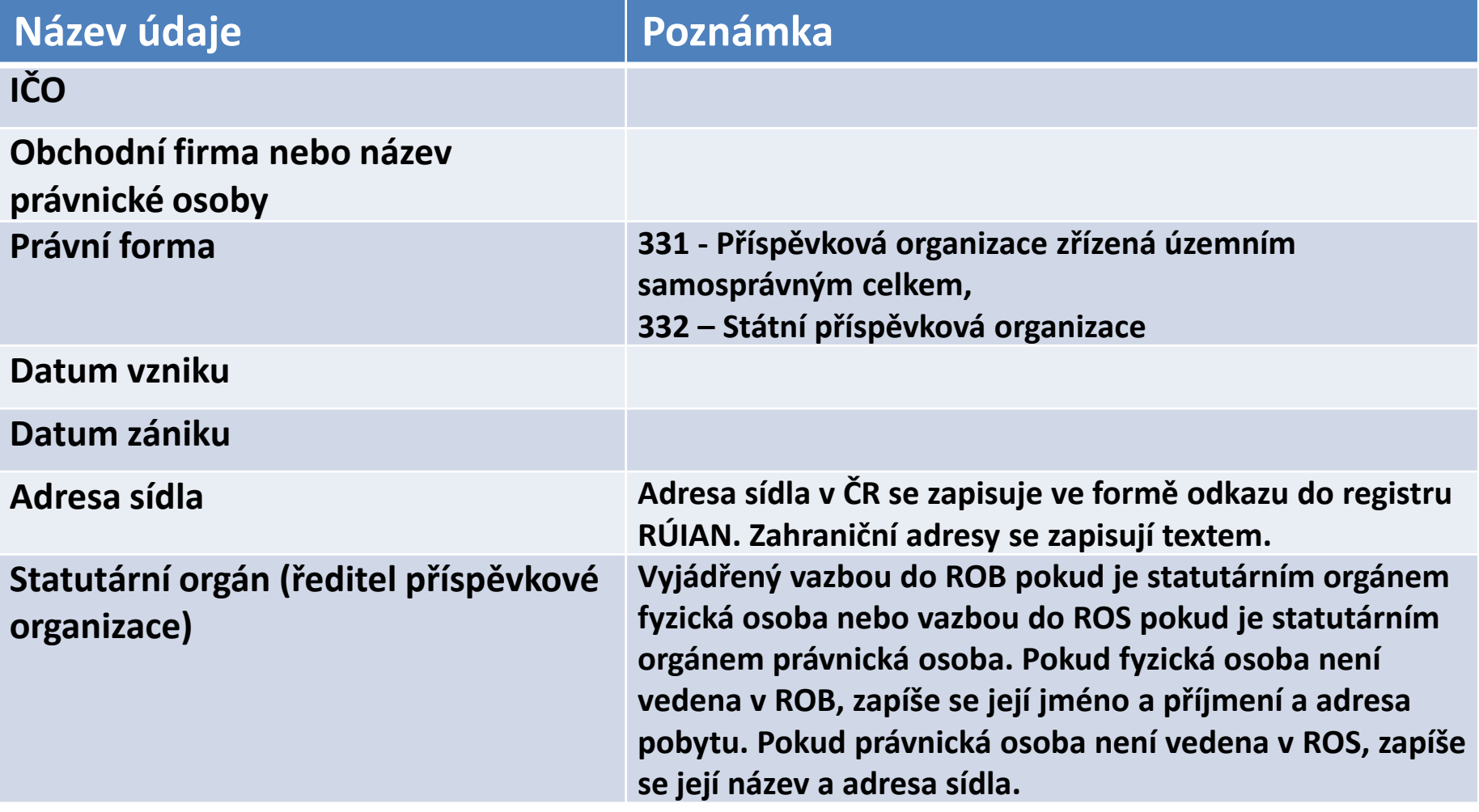

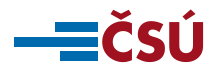

## **SOUČASNÝ STAV ZÁPISU PŘÍSPĚVKOVÝCH ORGANIZACÍ V ROS**

#### **Dočasní editoři:**

**1. Komunální příspěvkové organizace: A120 (veřejný rejstřík)** 

**- celkem v ROS zapsáno 6.891 KPO (zpravidla s datem vzniku po 1.1. 2001).**

**2. Státní příspěvkové organizace: A325 (SOVM/ISDS)**

**- celkem v ROS zapsáno 28 SPO (zpravidla zřízených podle zvláštního zákona).** 

**V rámci primárního plnění nebude nutné údaje znovu zapisovat. Bude však potřebné zkontrolovat jejich správnost a aktuálnost (dle zákona o ZR je za kvalitu údajů v základních registrech odpovědný příslušný editor).** 

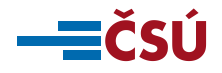

## **ZAJIŠTĚNÍ PŘÍSTUPU DO ROS-IAIS**

- **1. Ohlášení působnosti v agendě: zřizovatelé KPO - v agendě A388 (CR11238), zřizovatelé SPO – v agendě A24 (CR10506)**
	- **- ohlášení působnosti je potřebné provést do 1.1. 2017**
- **2. Založení účtů a vyplnění údajů v JIP/KAAS: provede lokální administrátor po 1.1. 2017 (návod v příručce a na webu ČSÚ)**
- **3. Obeznámení se s bezpečnostními pravidly: viz. příloha č. 2 příručky nebo web ČSÚ**
- **4. Konfigurace Internet Explorer 11: přednostně se doporučuje používat prohlížeč Mozilla Firefox, který nevyžaduje žádnou konfiguraci. Pokud je k dispozici pouze IE 11 je potřebné požádat IT pracovníka o konfiguraci dle postupu uvedeného v příloze 1 příručky.**

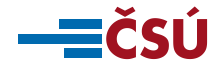

### **Přihlášení do ROS-IAIS (1)**

#### WEB ADRESA: [https://viap1p.ros-iais.egon.gov.cz/iais\\_client/pages/common/loginJip.faces](https://viap1p.ros-iais.egon.gov.cz/iais_client/pages/common/loginJip.faces)

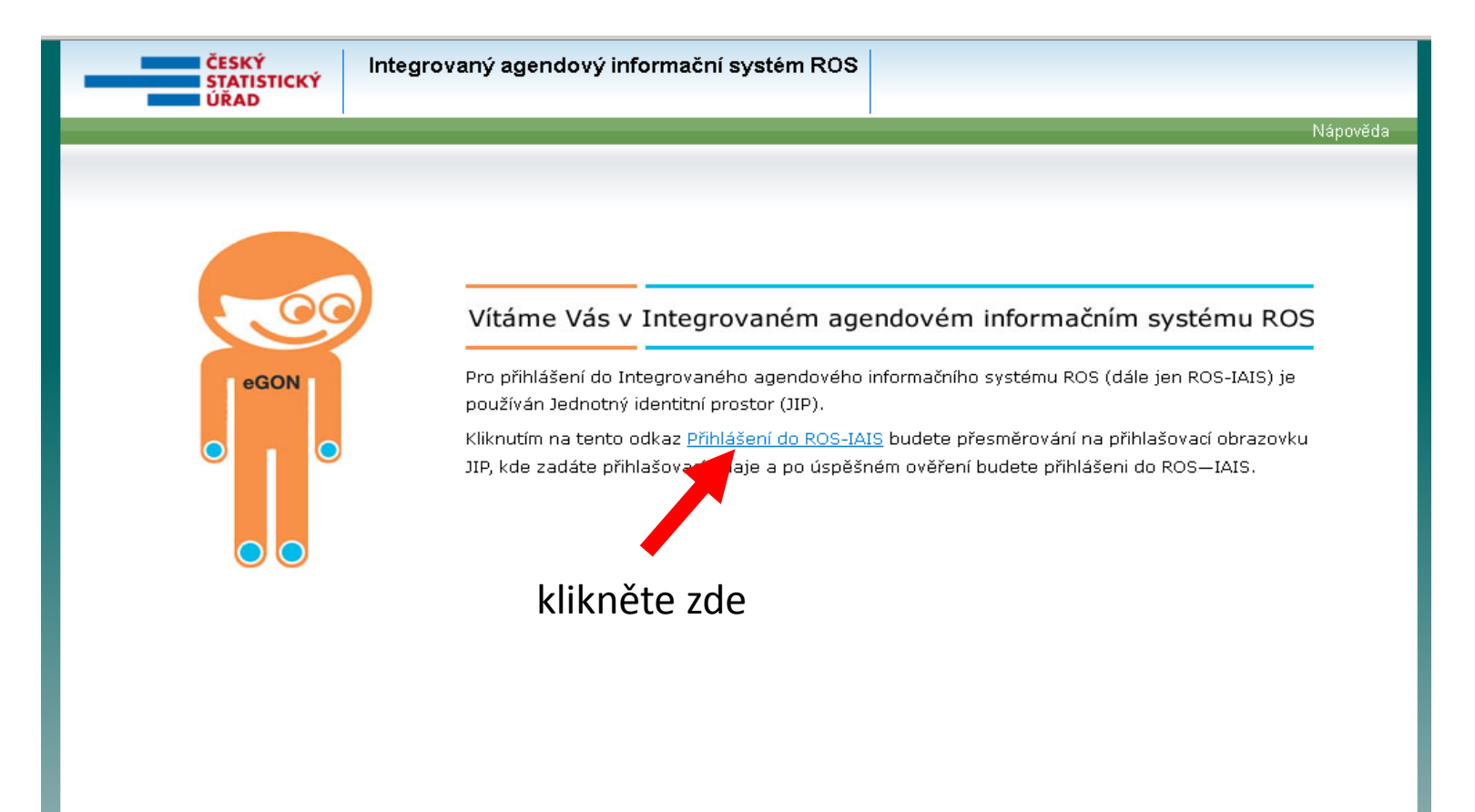

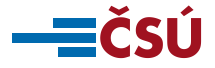

### **Přihlášení do ROS-IAIS (2)**

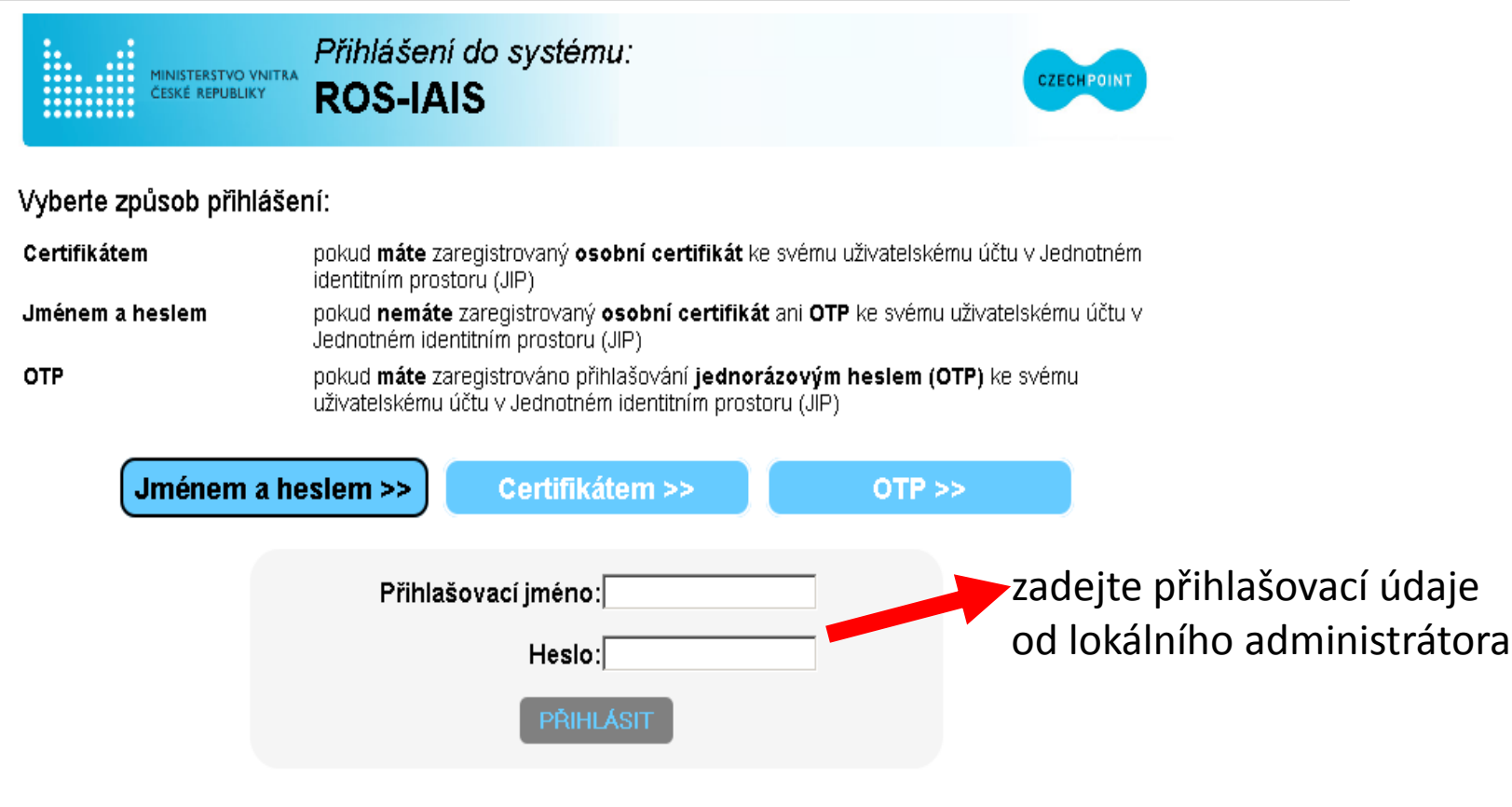

Správu uživatelských účtů v JIP provádí Váš lokální administrátor na adrese https://www.czechpoint.cz/spravadat/

@ 2012 Ministerstvo vnitra České republiky, všechna práva vyhrazena

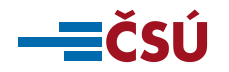

### **Úvodní obrazovka ROS-IAIS**

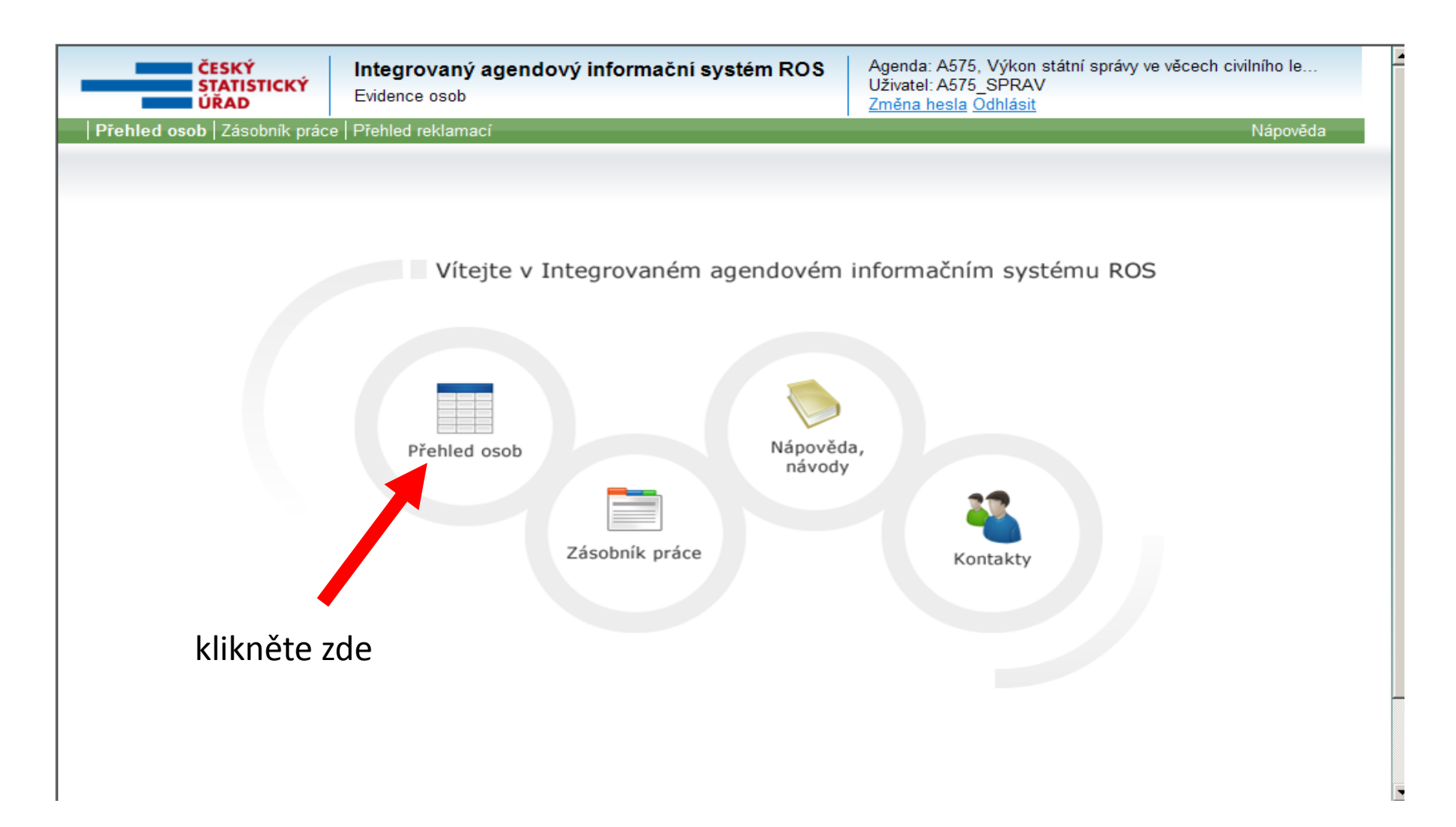

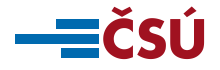

### **Založení právnické osoby v ROS-IAIS**

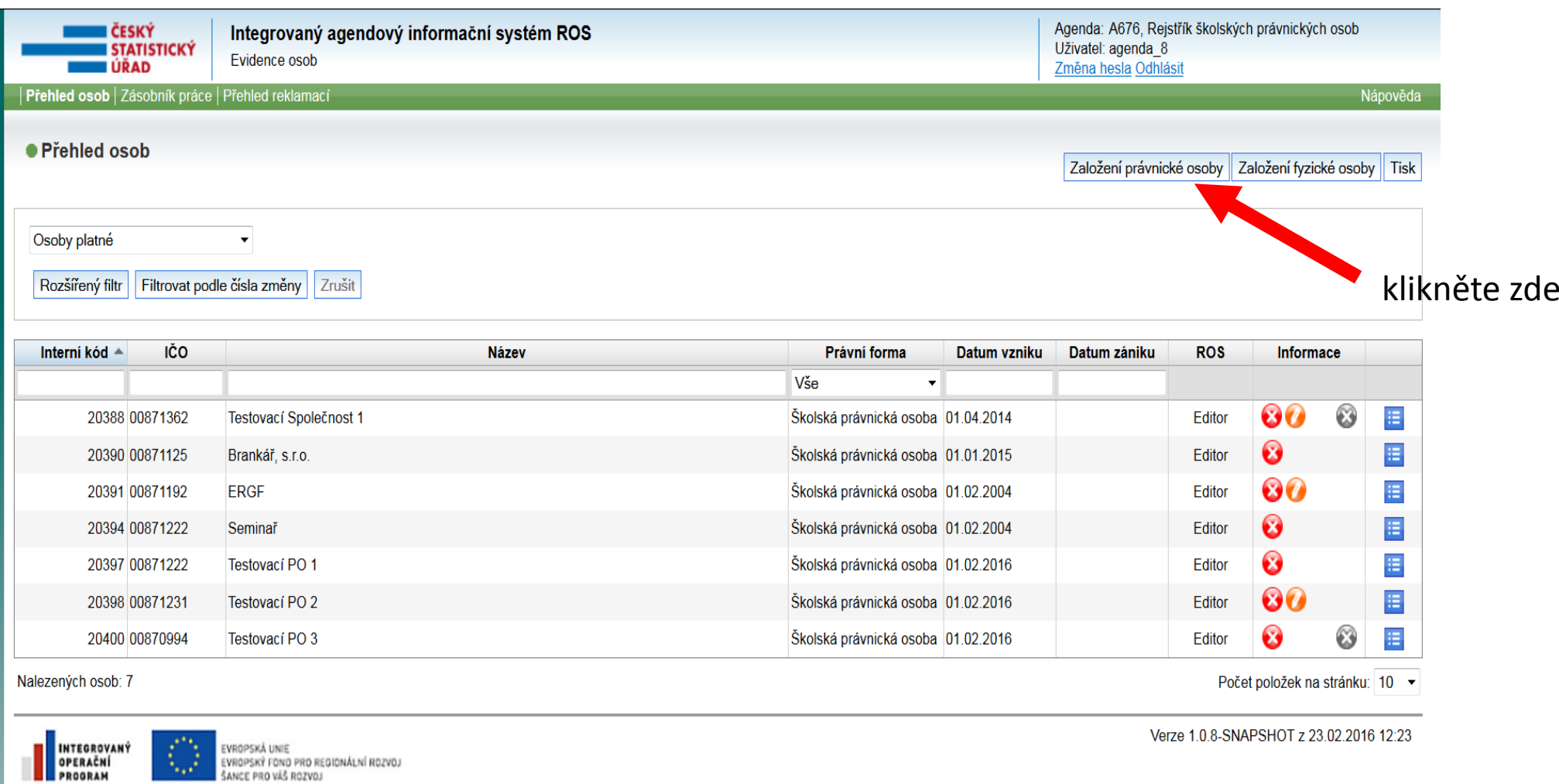

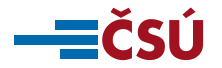

EVROPSKÝ FOND PRO REGIONÁLNÍ ROZVOJ

### **Vyplnění identifikačních údajů změny**

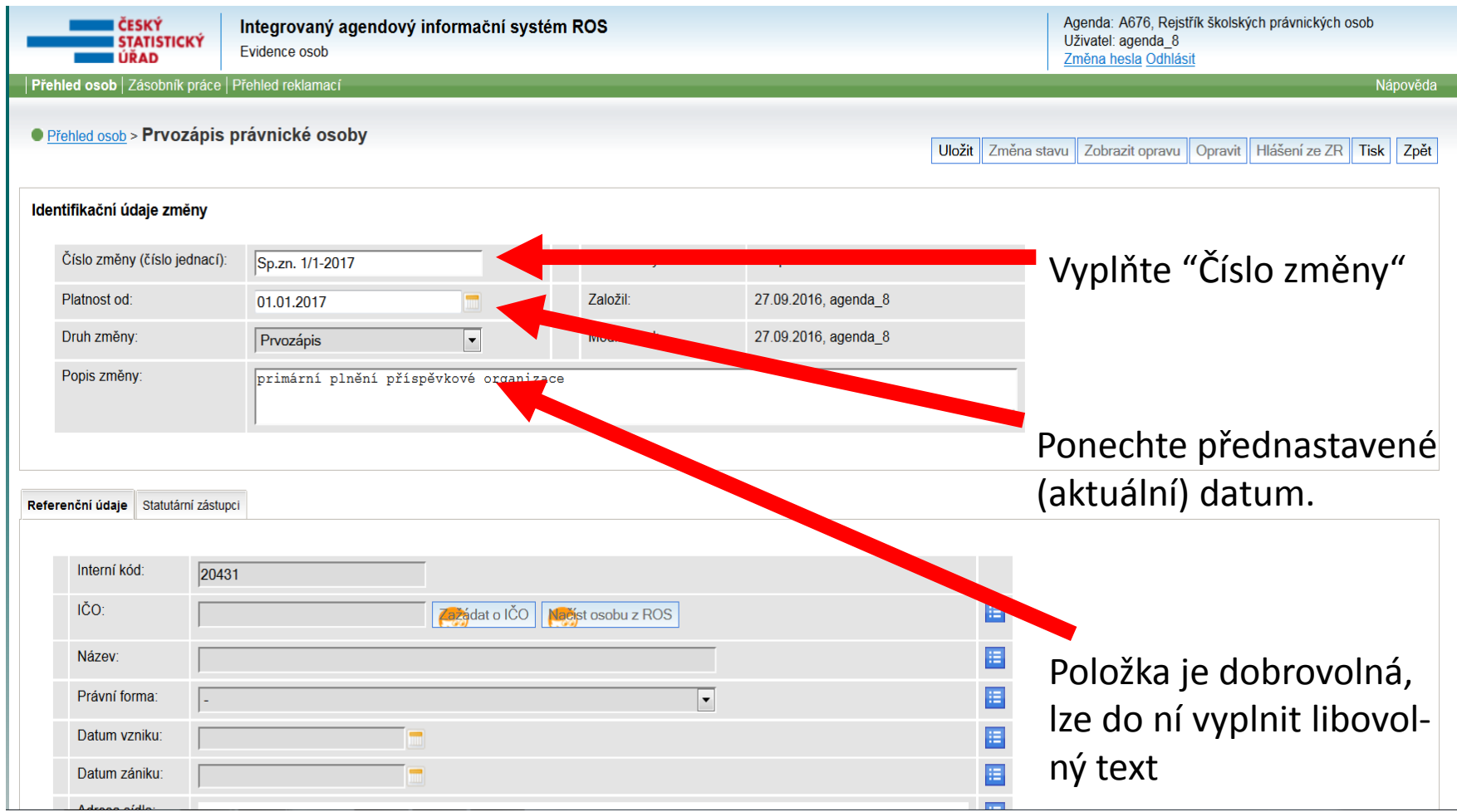

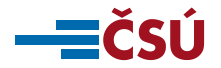

### **Uložení identifikačních údajů změny**

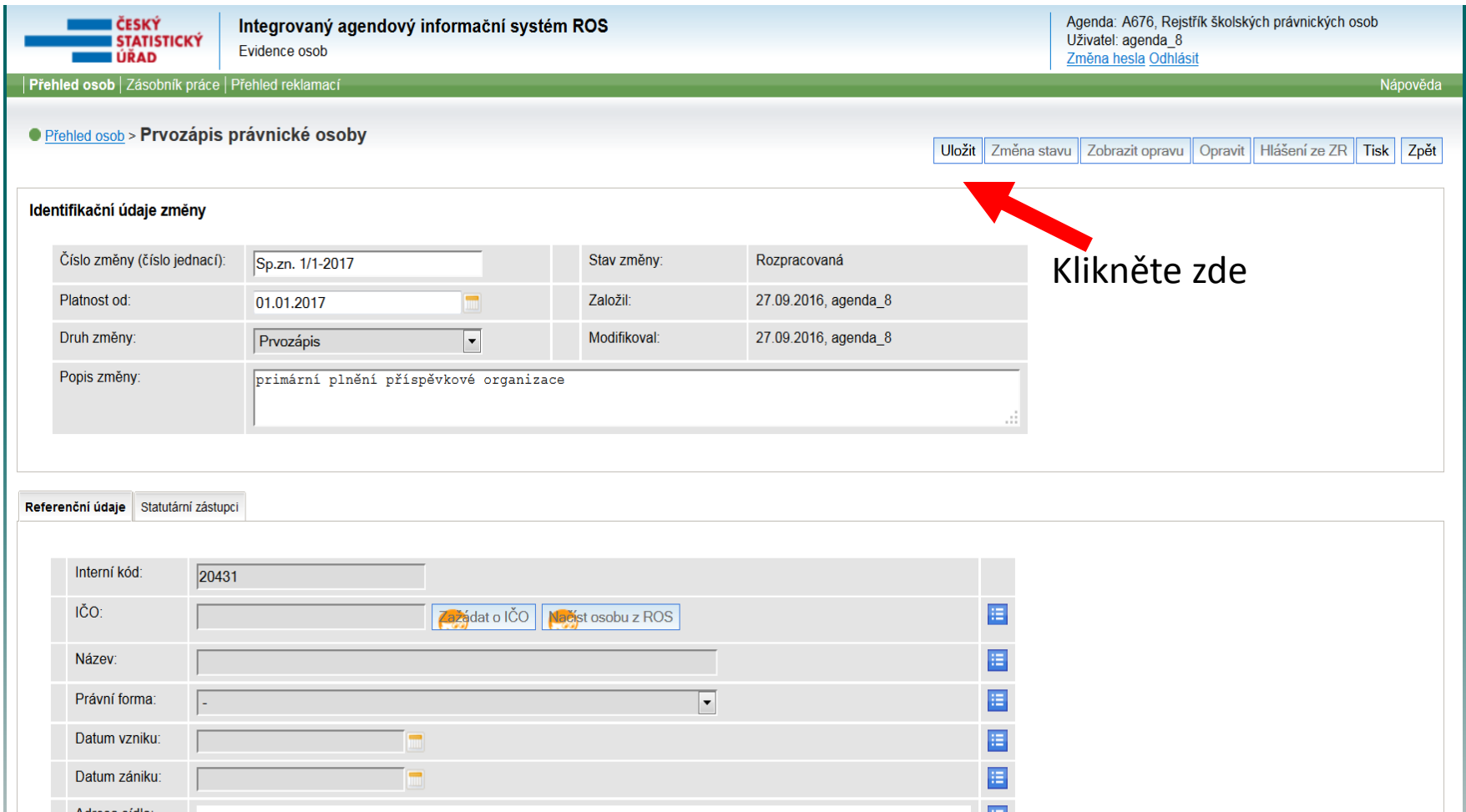

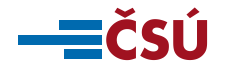

### **Ověření existence osoby v ROS**

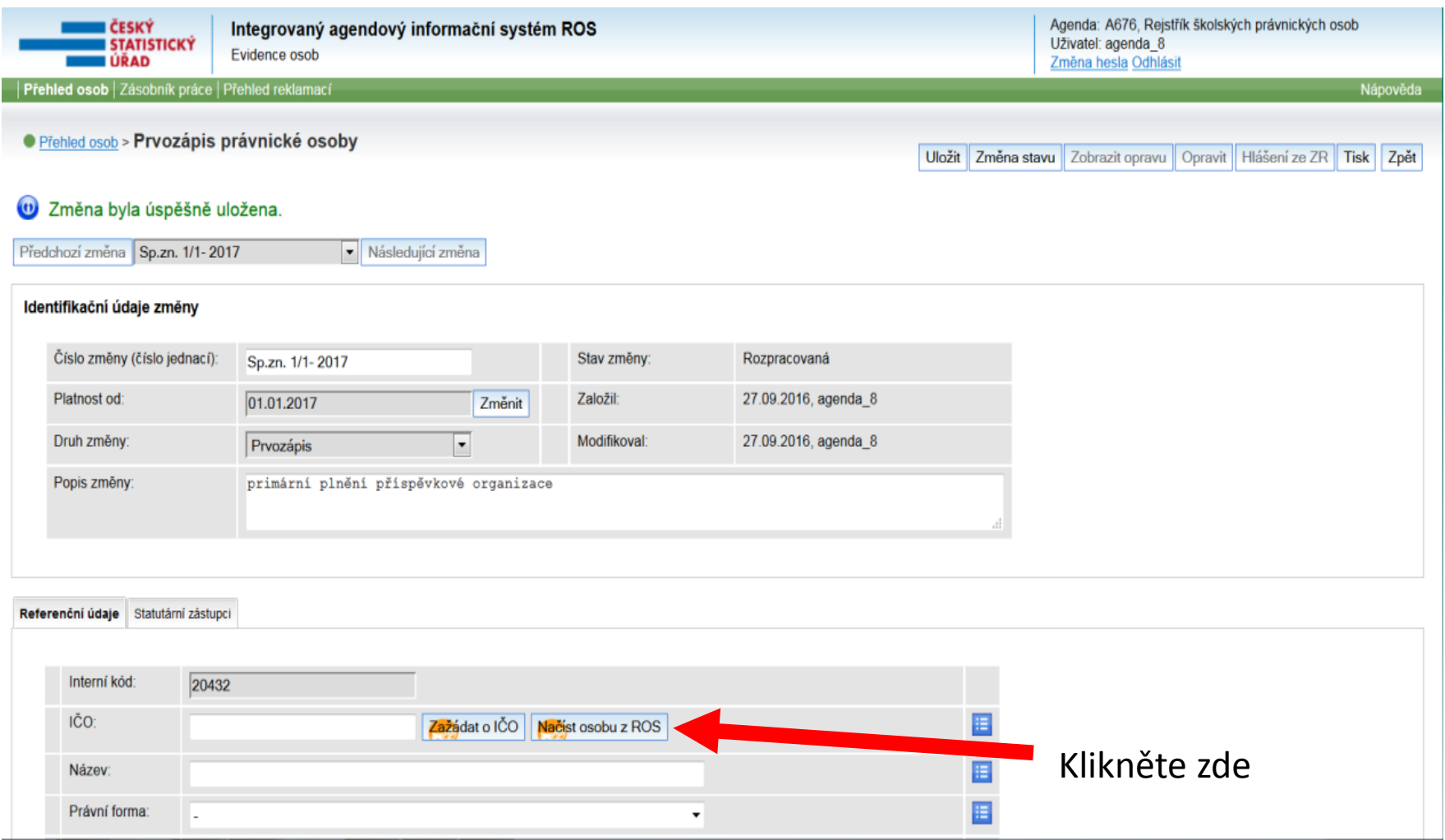

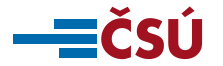

### **Ověření existence osoby v ROS (2)**

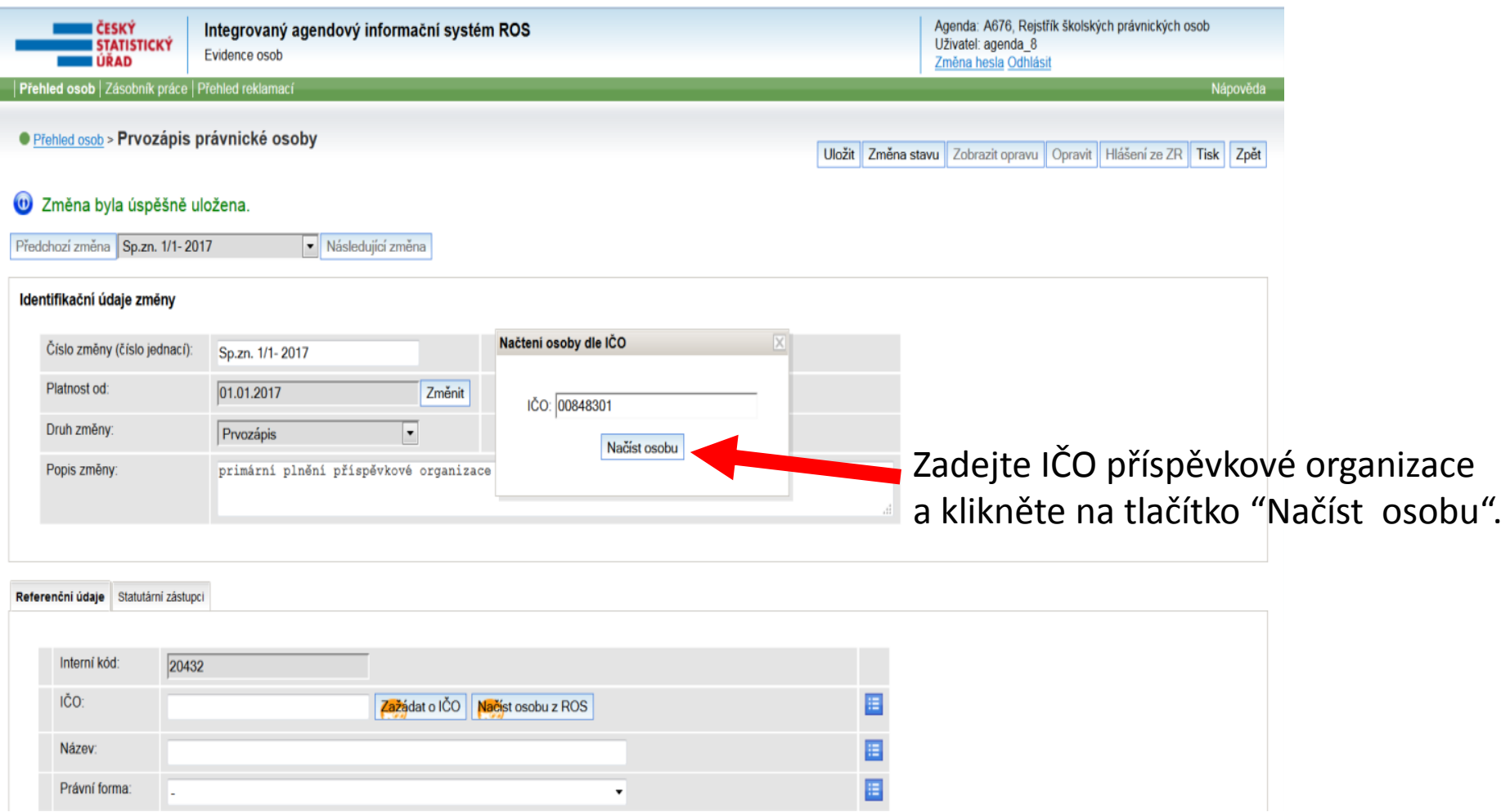

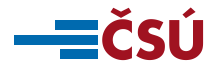

## **OVĚŘENÍ EXISTENCE OSOBY V ROS (3)**

**V závislosti na výsledku načtení osoby z ROS je nutné postupovat jedním z následujících způsobů:**

- **a) Došlo k vyplnění vybraných referenčních údajů z ROS – osoba již byla zapsána v ROS. Je potřebné zkontrolovat zda jsou vyplněné údaje v souladu s evidencí.**
- **b) Na obrazovce se objevilo nové okno s upozorněním "Osoba dle zadaných kritérii nebyla nalezena". V tomto případě není osoba vedena v ROS a je potřebné jí zapsat jako novou osobu.**

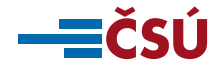

### **Oprava názvu, datumu vzniku a datumu zániku u osoby načtené z ROS**

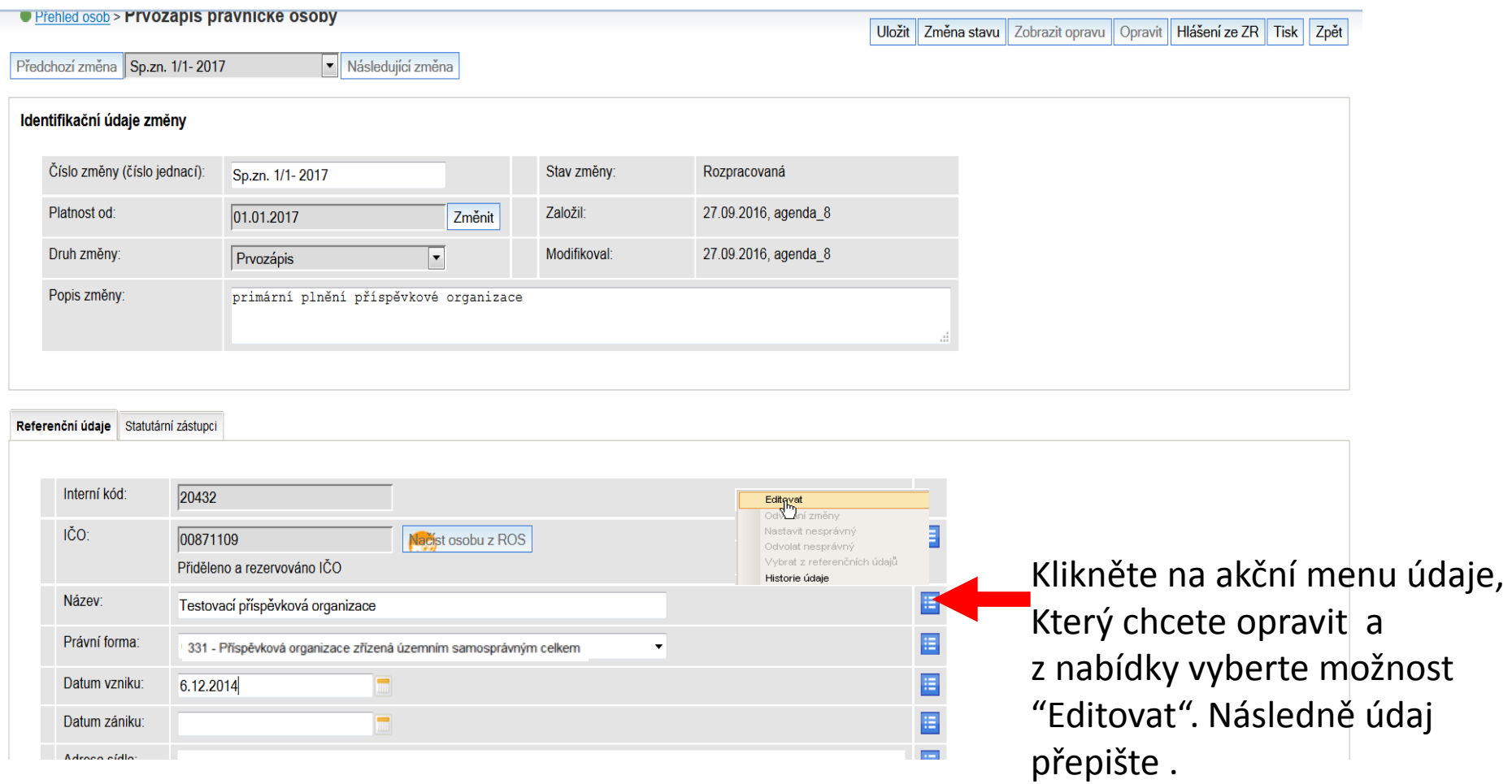

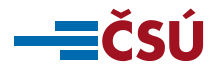

#### **Oprava adresy sídla u osoby načtené z ROS**

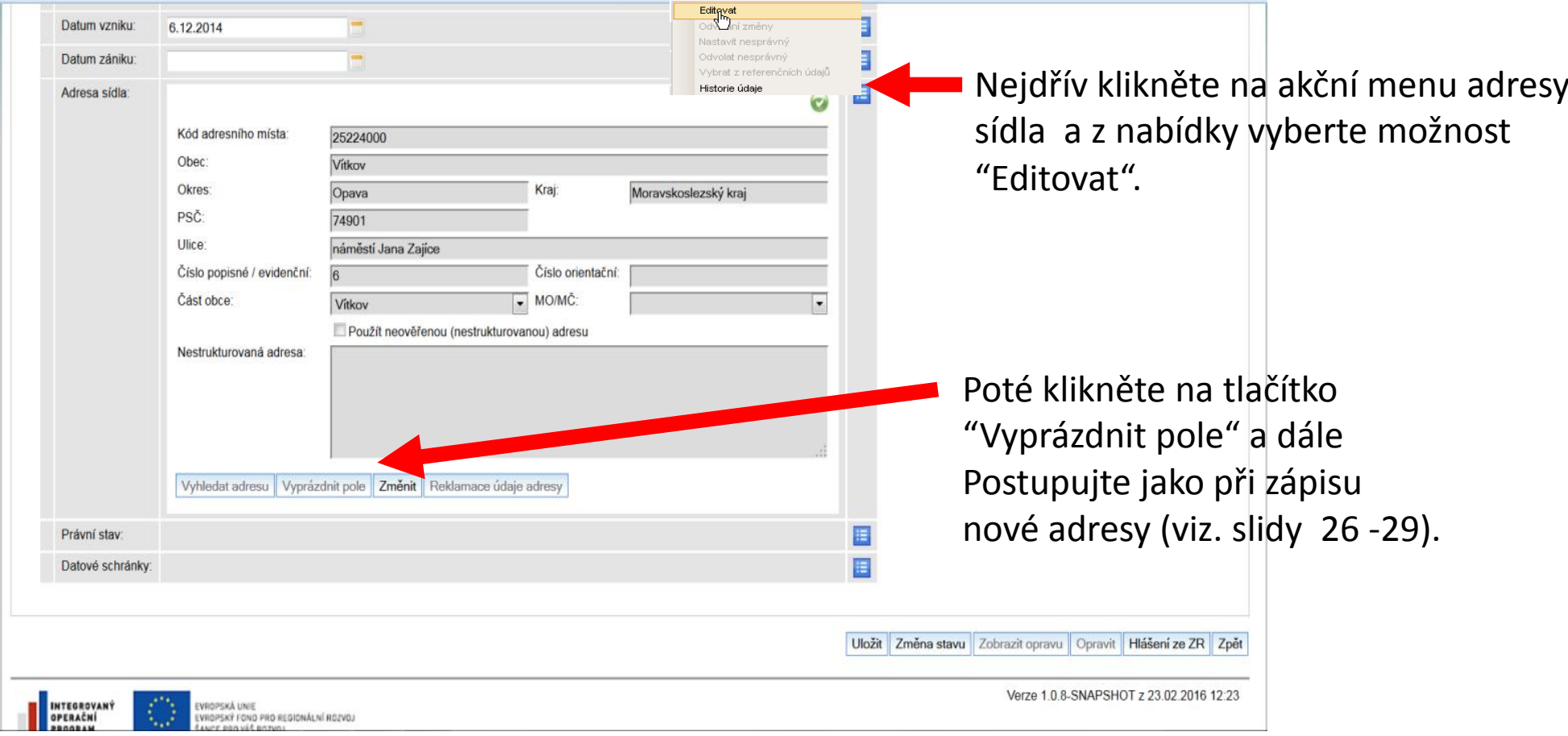

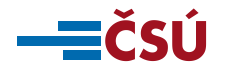

### **Odstranění statutára u osoby načtené z ROS (1)**

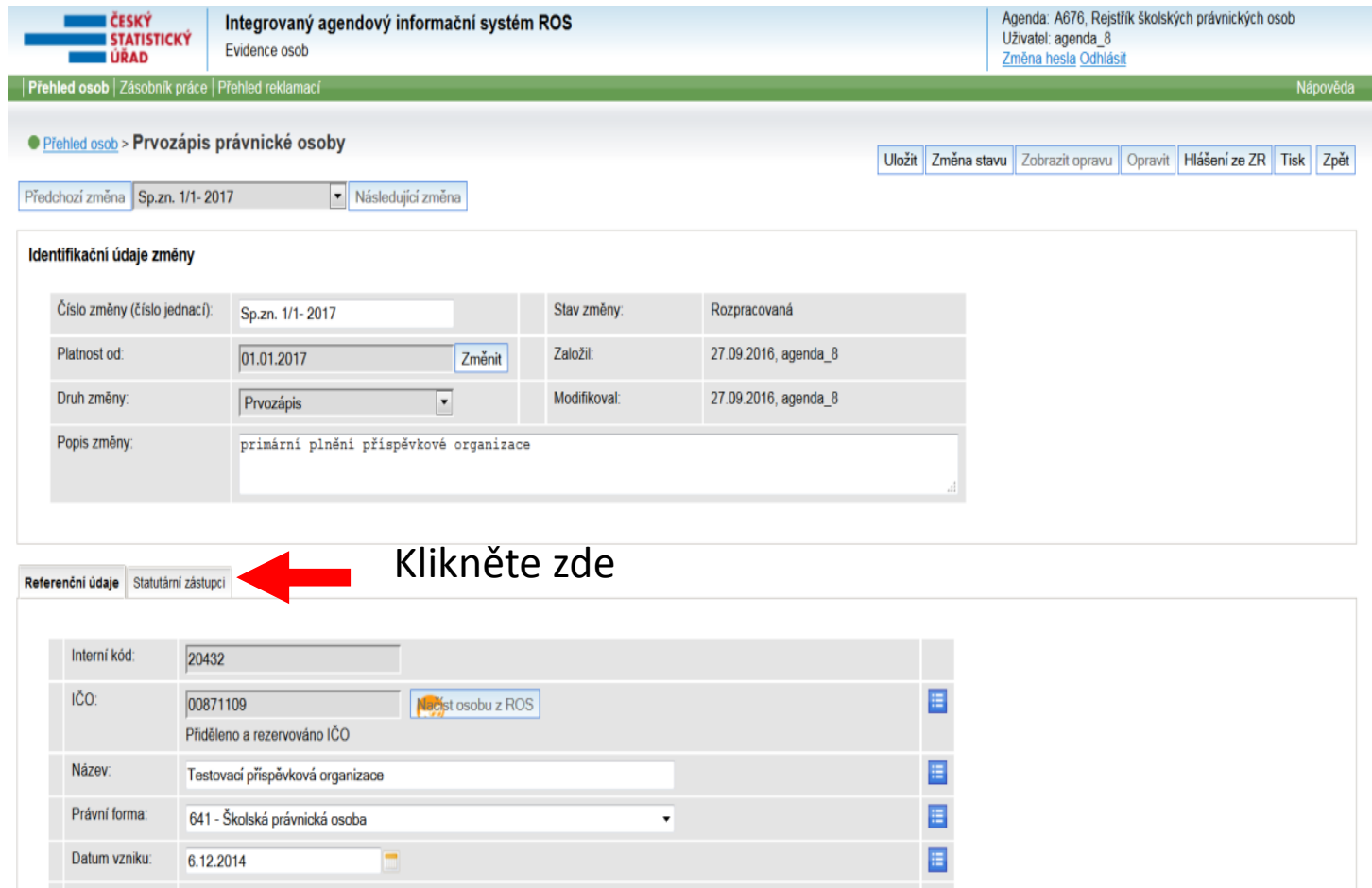

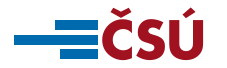

### **Odstranění statutára u osoby načtené z ROS (2)**

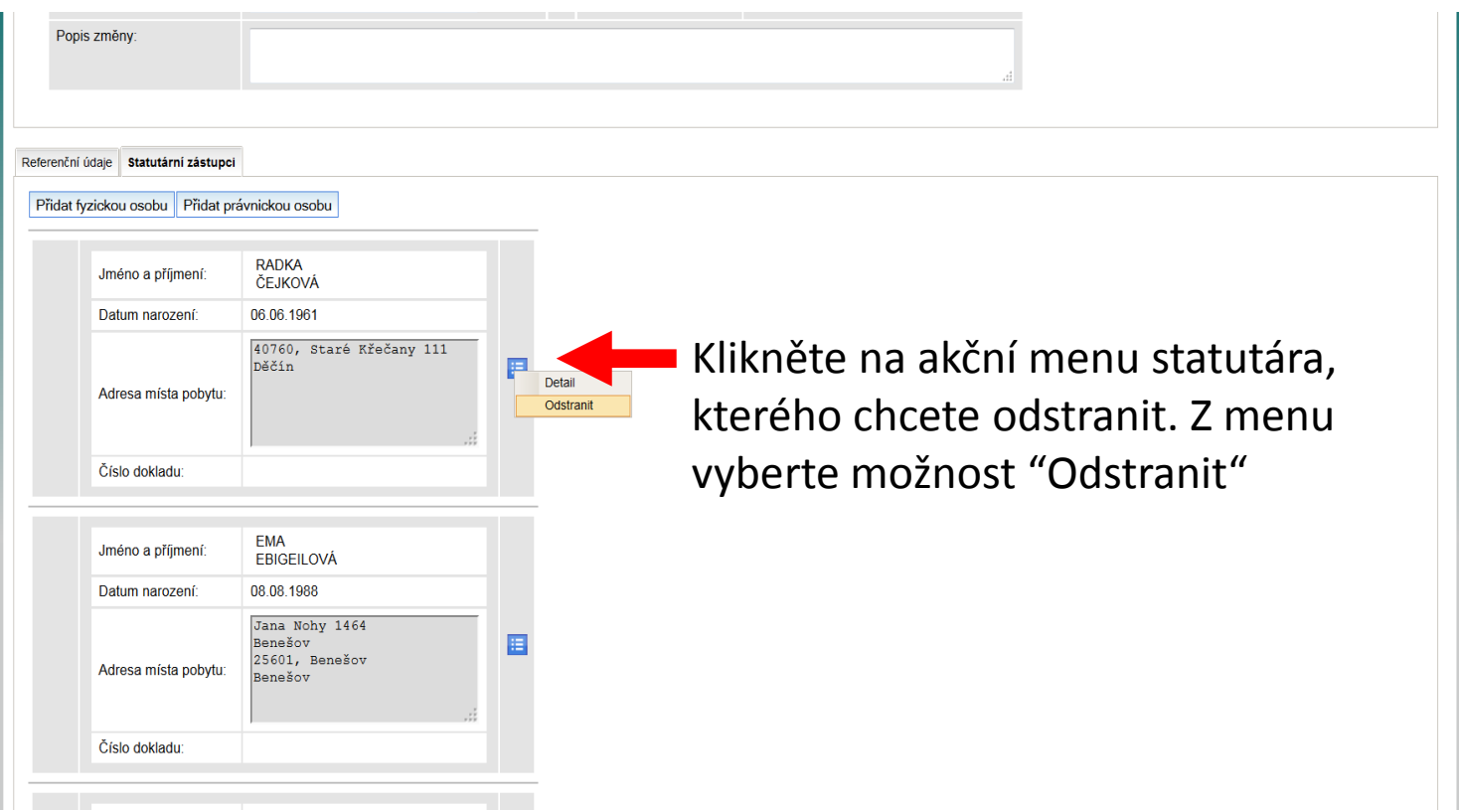

**Pozn. Údaje odstraněného statutárního zástupce se budou i nadále**  zobrazovat avšak bude u nich příznak "oranžové gumy" <sup>2</sup>. který **informuje, že údaje byly odstraněny.** 

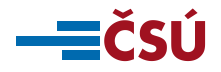

## **DOKONČENÍ OPRAVY ÚDAJŮ U OSOBY NAČTENÉ Z ROS**

**Pokud potřebujete zapsat nového statutárního zástupce pokračujte dle slidů 30 – 38.**

**Po skončení úpravy referenčních údajů změny uložte kliknutím na tlačítko <b>Wožit v horní části obrazovky.** 

**Pro úspěšné dokončení primárního plnění osoby je nutné zapsat údaje do ROS postupem dle slidů 39 – 40. Zápis údajů do ROS je nutný i v případě, že nedošlo k opravě žádného z údajů osoby.** 

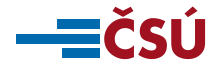

### **Zápis osoby, která nebyla načtená z ROS - IČO**

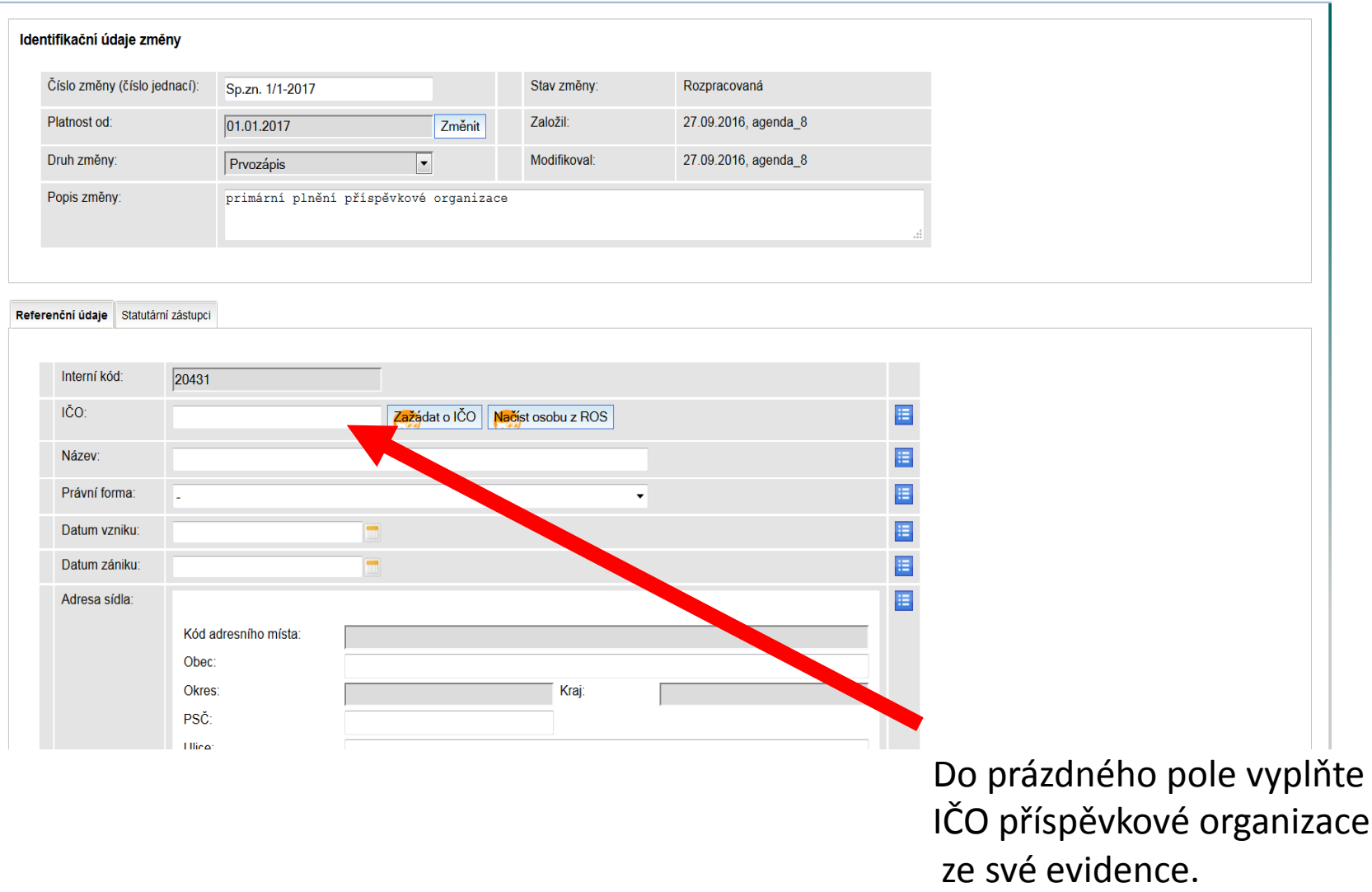

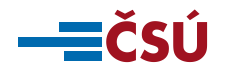

### **Zápis dalších referenčních údajů (název a právní forma)**

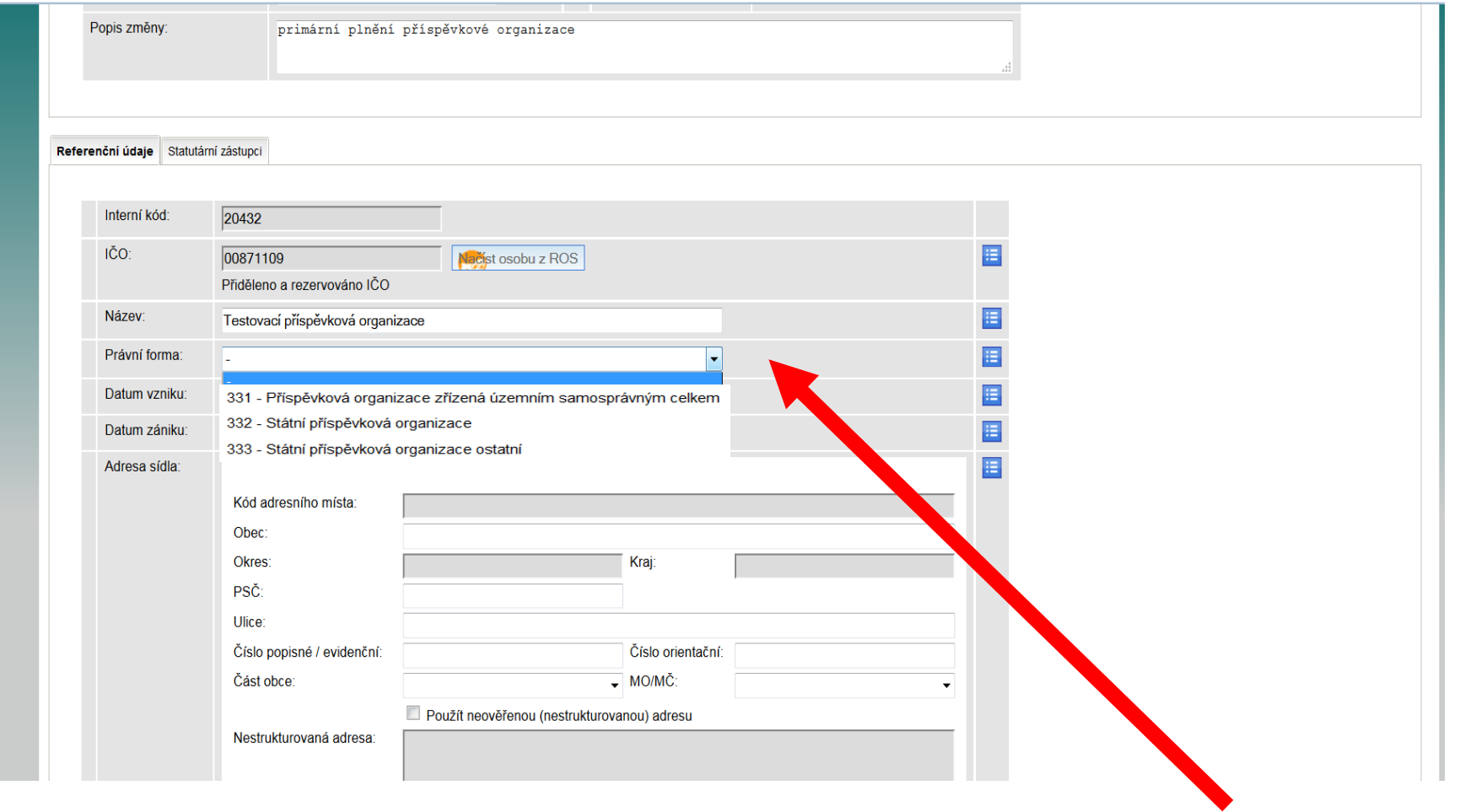

Vyplňte název a z nabídky vyberte právní formu osoby.

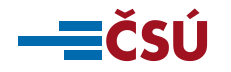

### **Zápis dalších referenčních údajů (datum vzniku a datum zániku)**

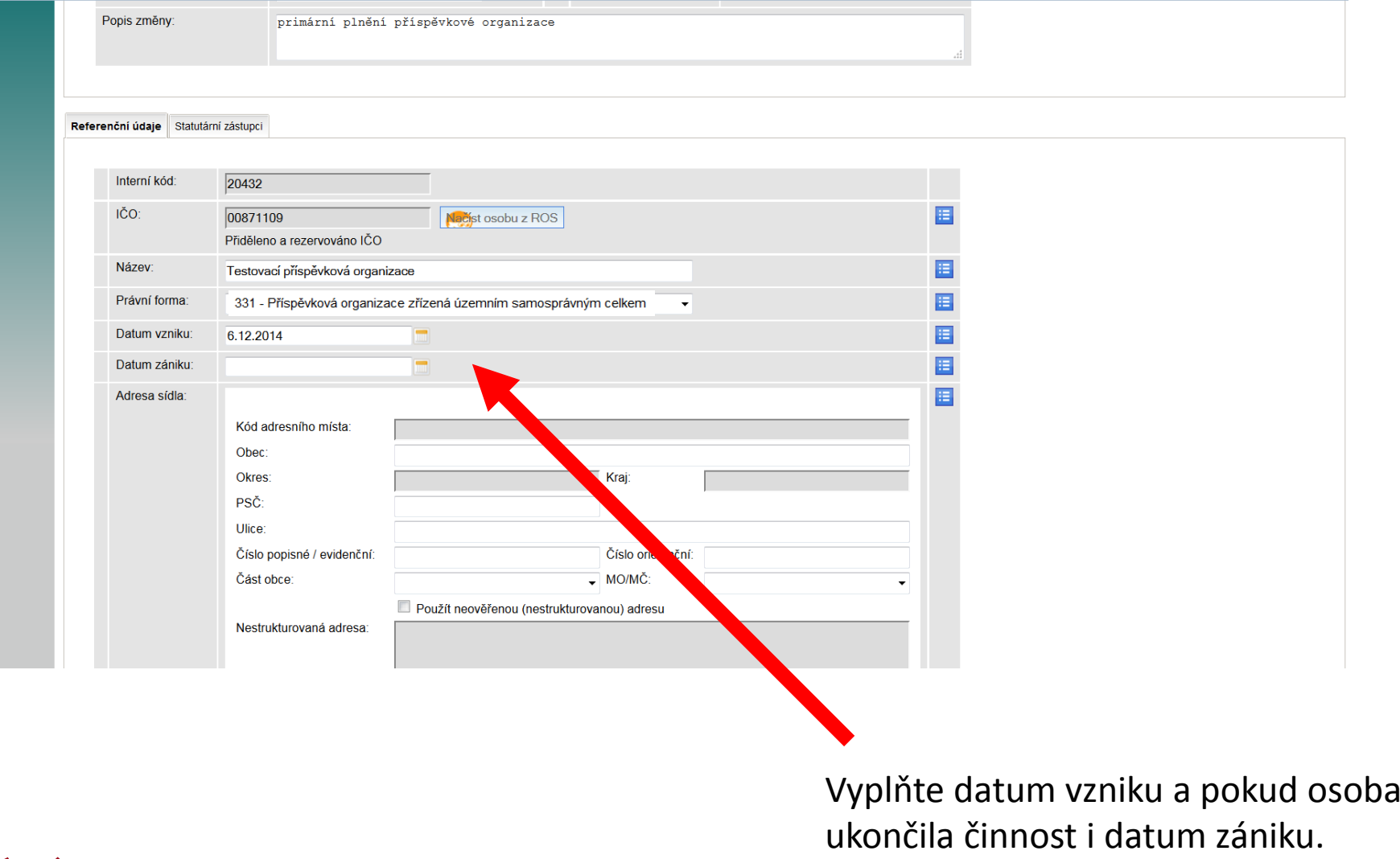

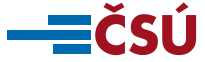

### **Zápis dalších referenčních údajů (adresa sídla)**

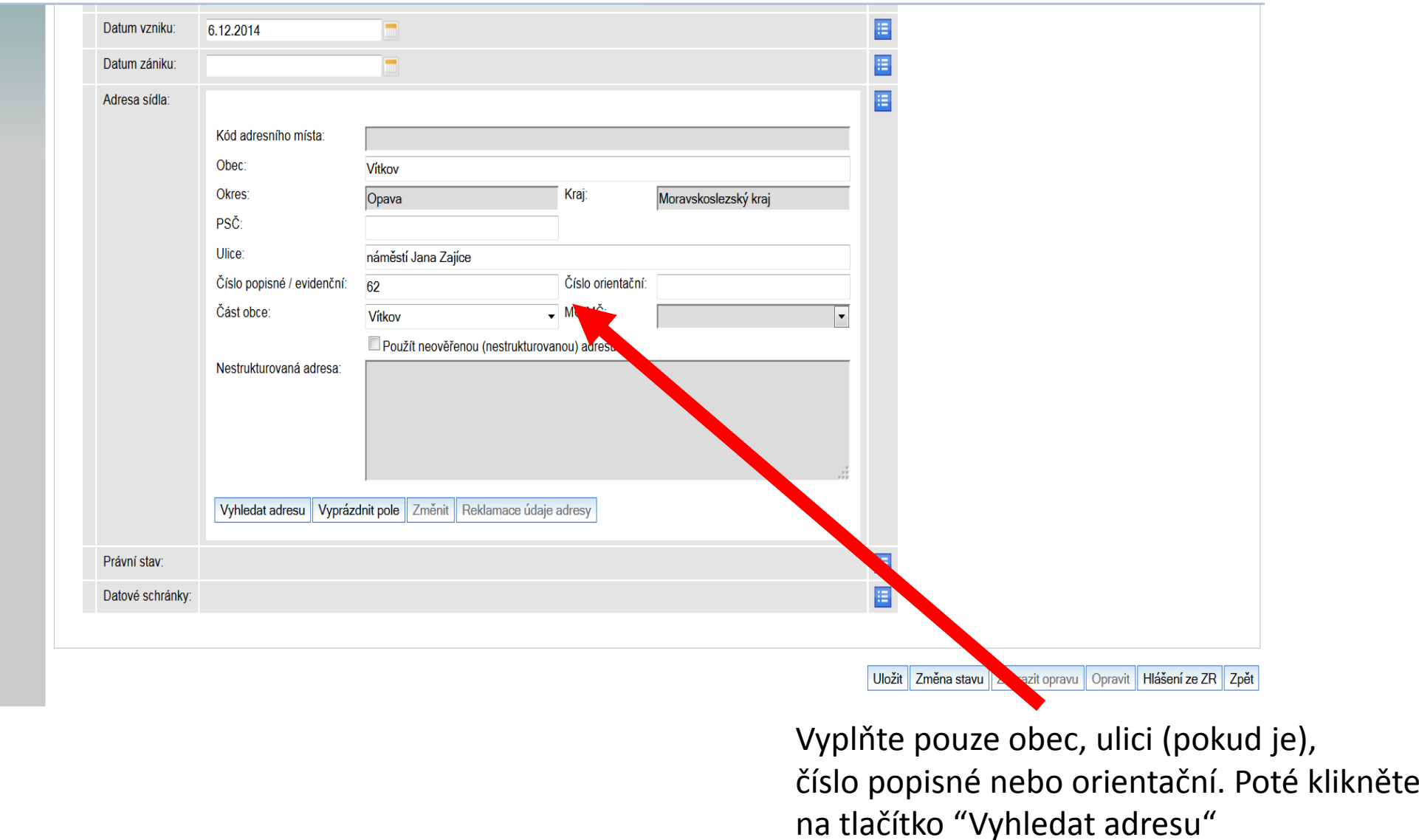

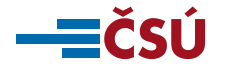

### **Zápis dalších referenčních údajů (neúplná adresa sídla)**

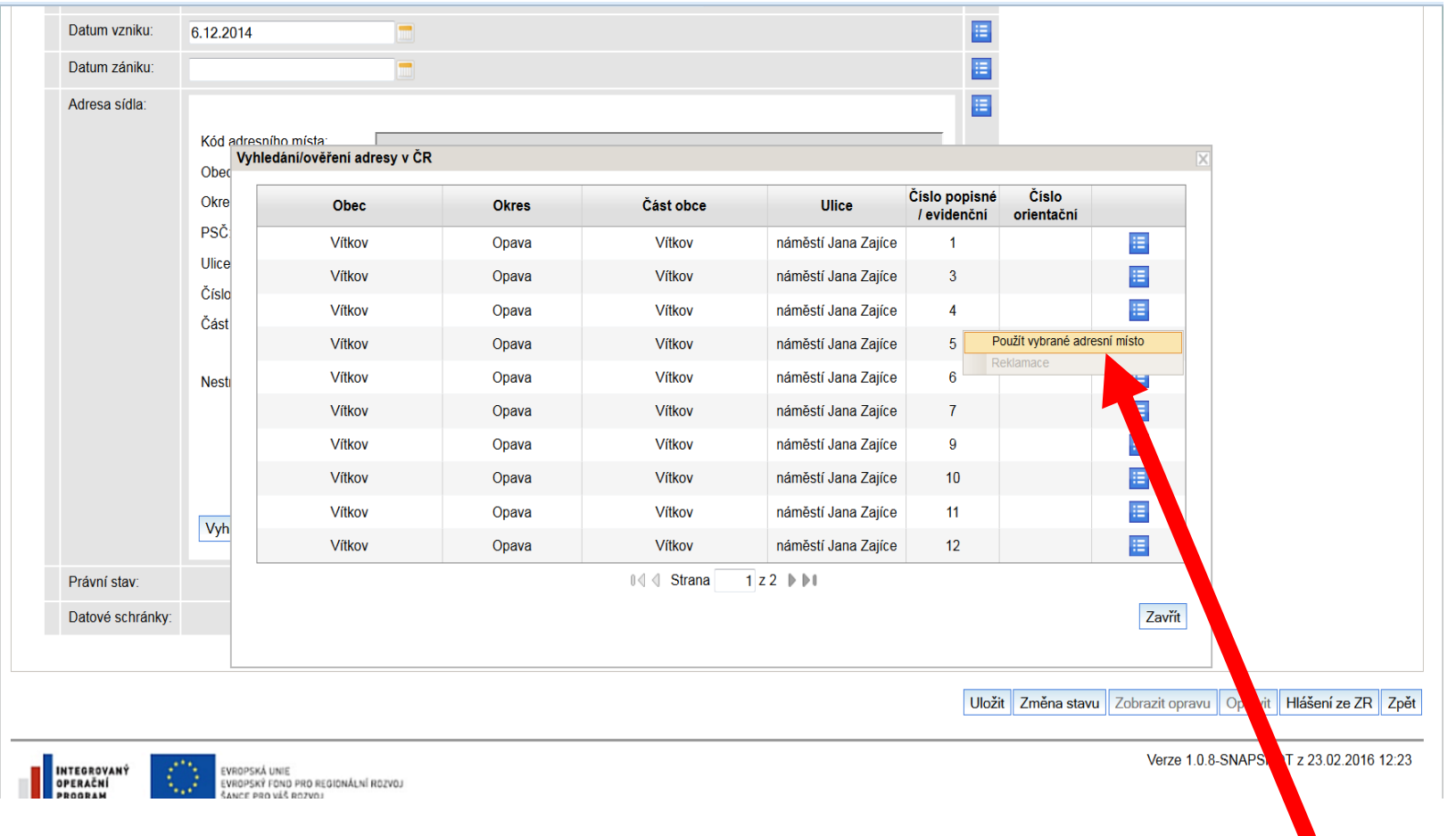

V případě neúplné adresy sídla systém nabídne seznam potenciálních adres z nichž lze vybrat

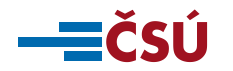

### **Zápis dalších referenčních údajů (ztotožnění adresy v RUIAN)**

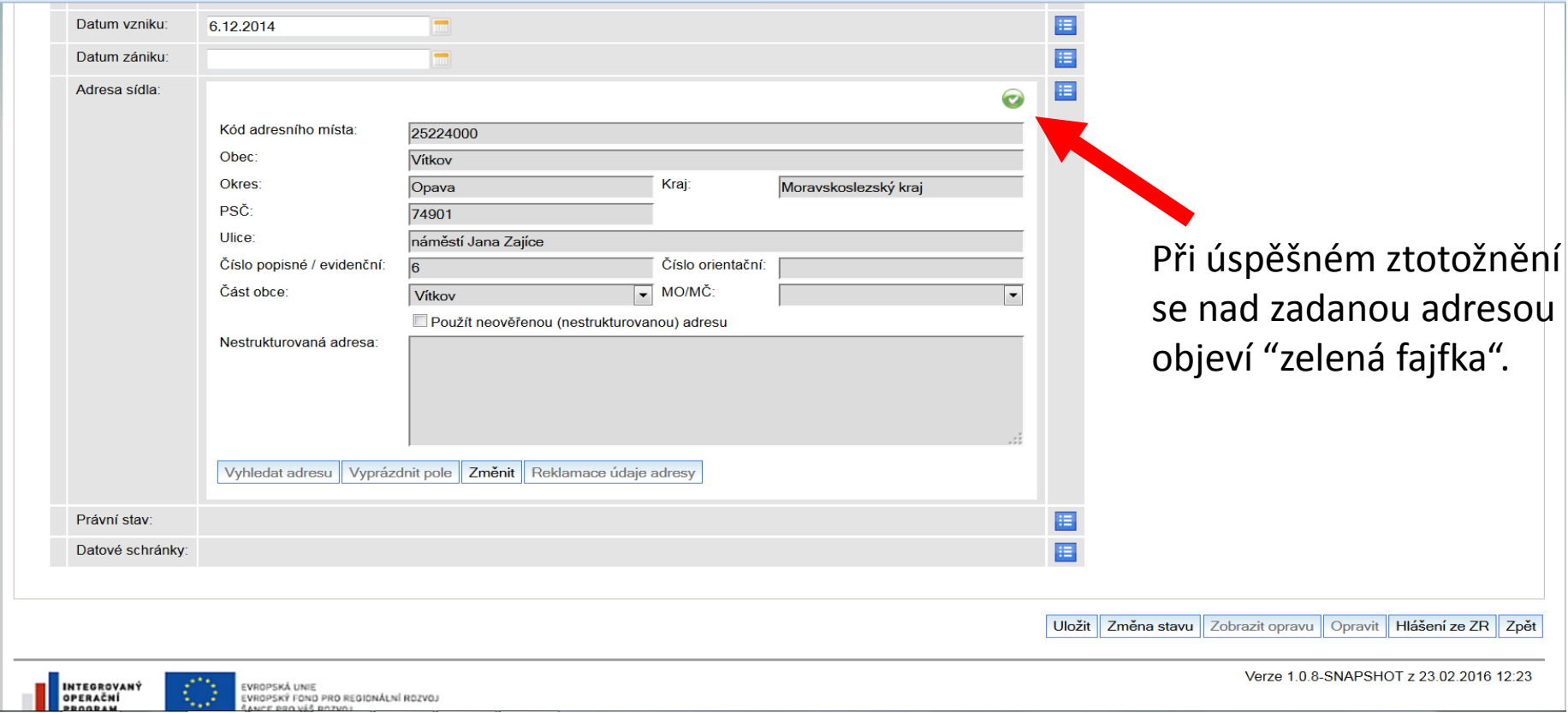

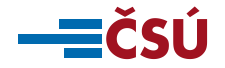

### **Zápis dalších referenčních údajů (zápis adresy sídla textem)**

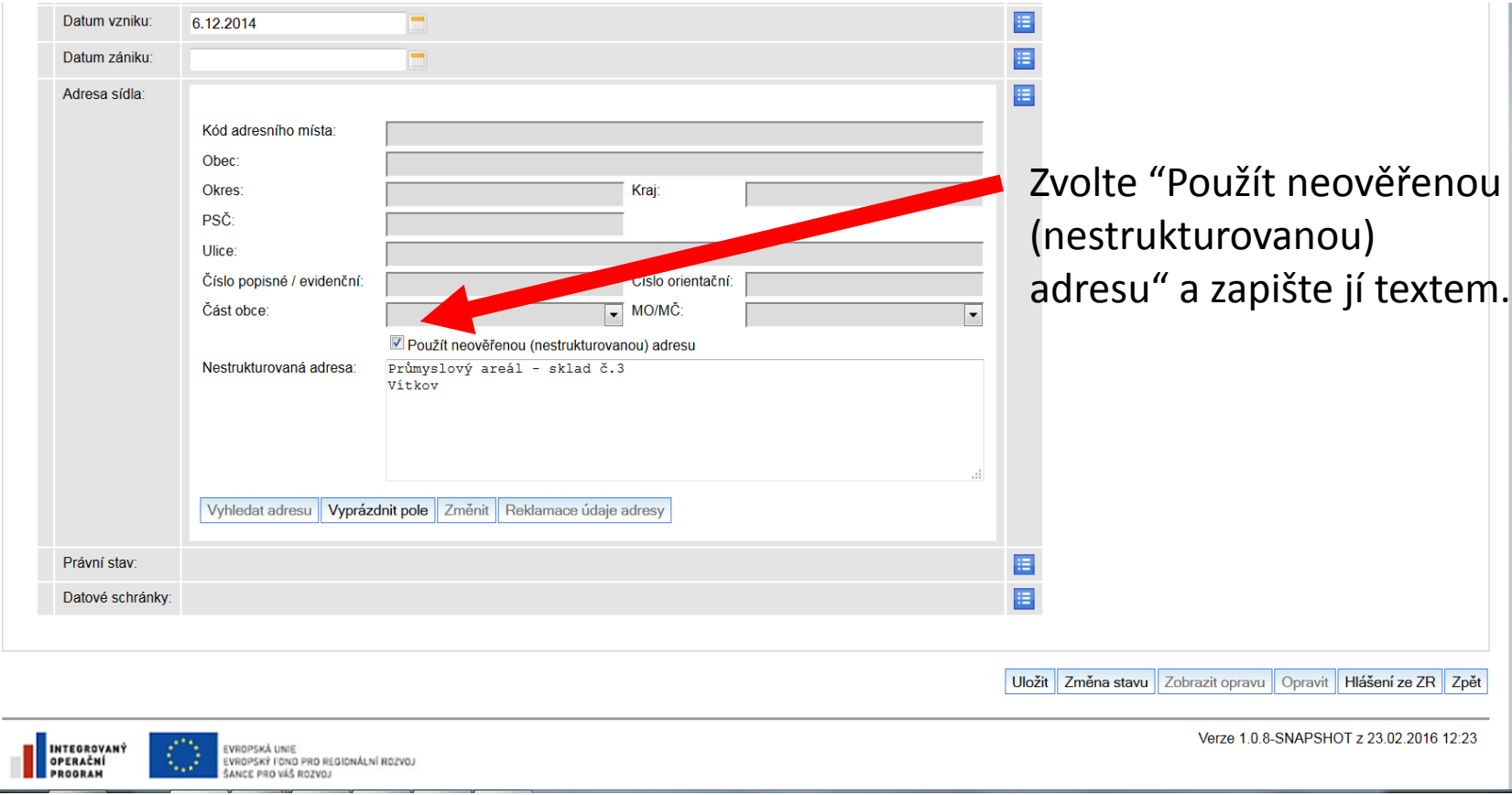

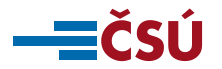

### **Zápis statutárních orgánů**

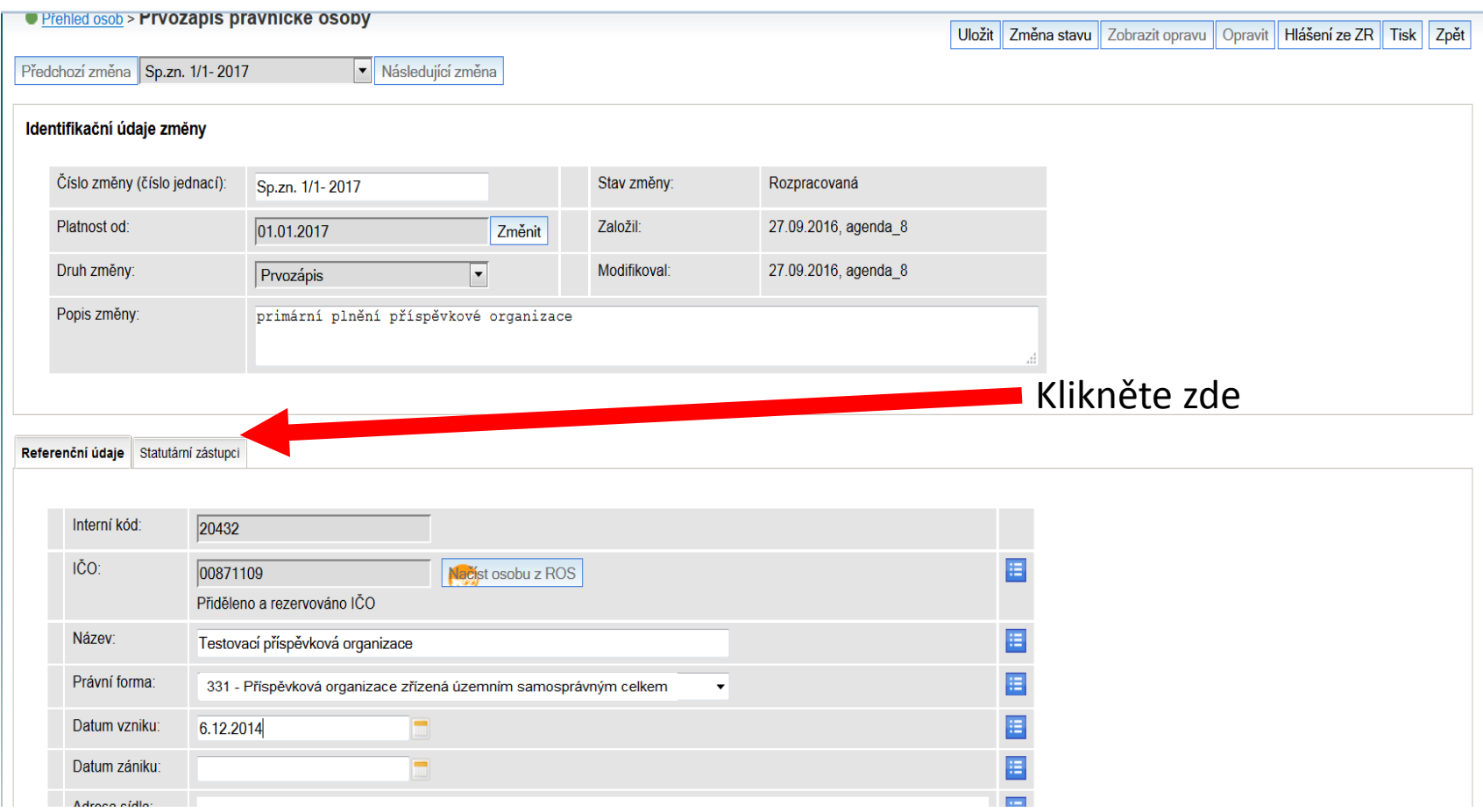

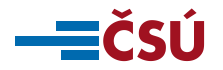

### **Zápis statutárního orgánu – fyzické osoby (1)**

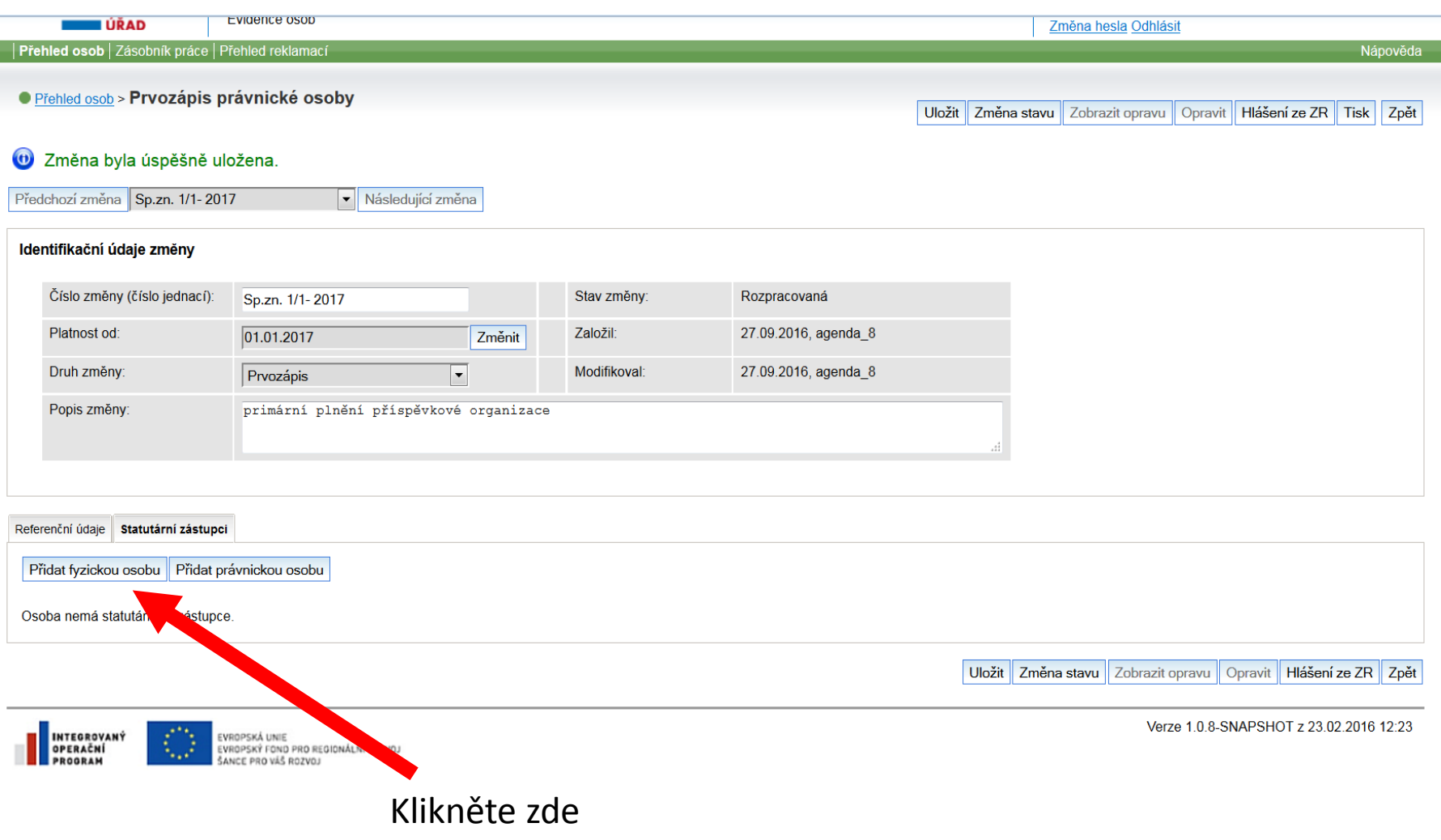

**ECSU** 

### **Zápis statutárního orgánu – fyzické osoby (2)**

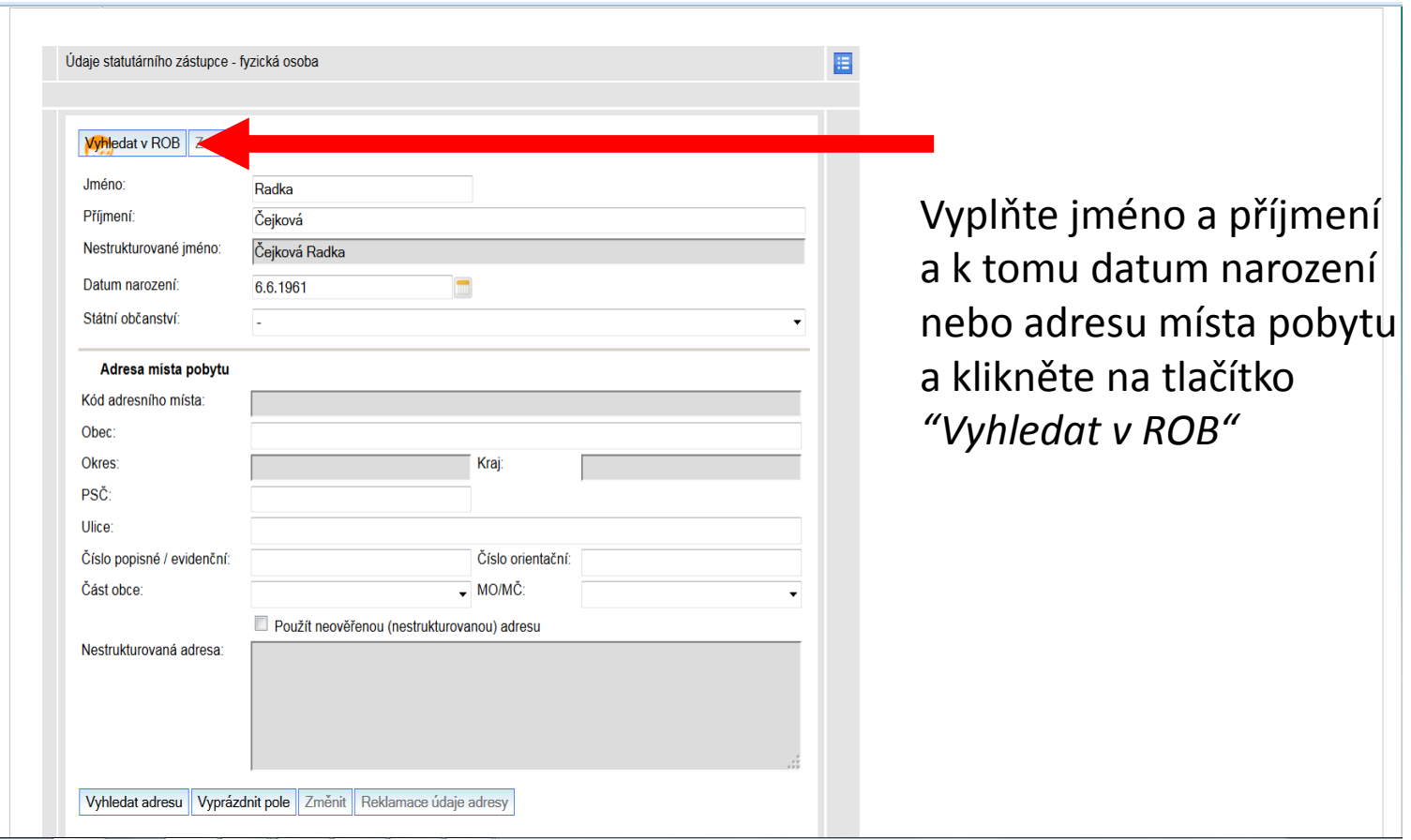

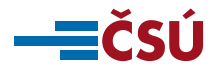

### **Zápis statutárního orgánu – fyzické osoby (3)**

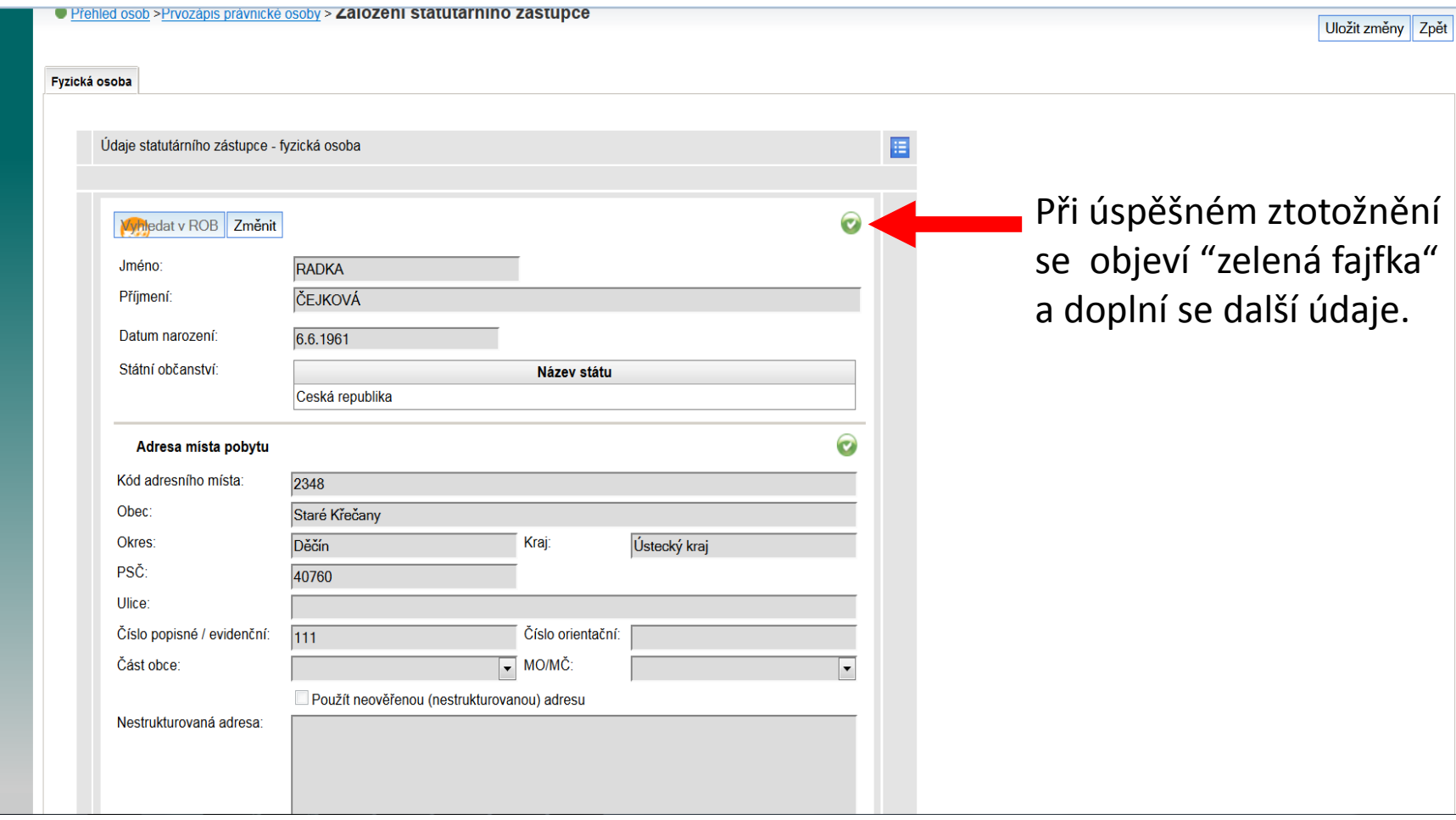

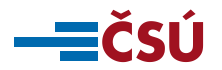

### **Zápis statutárního orgánu – fyzické osoby (4)**

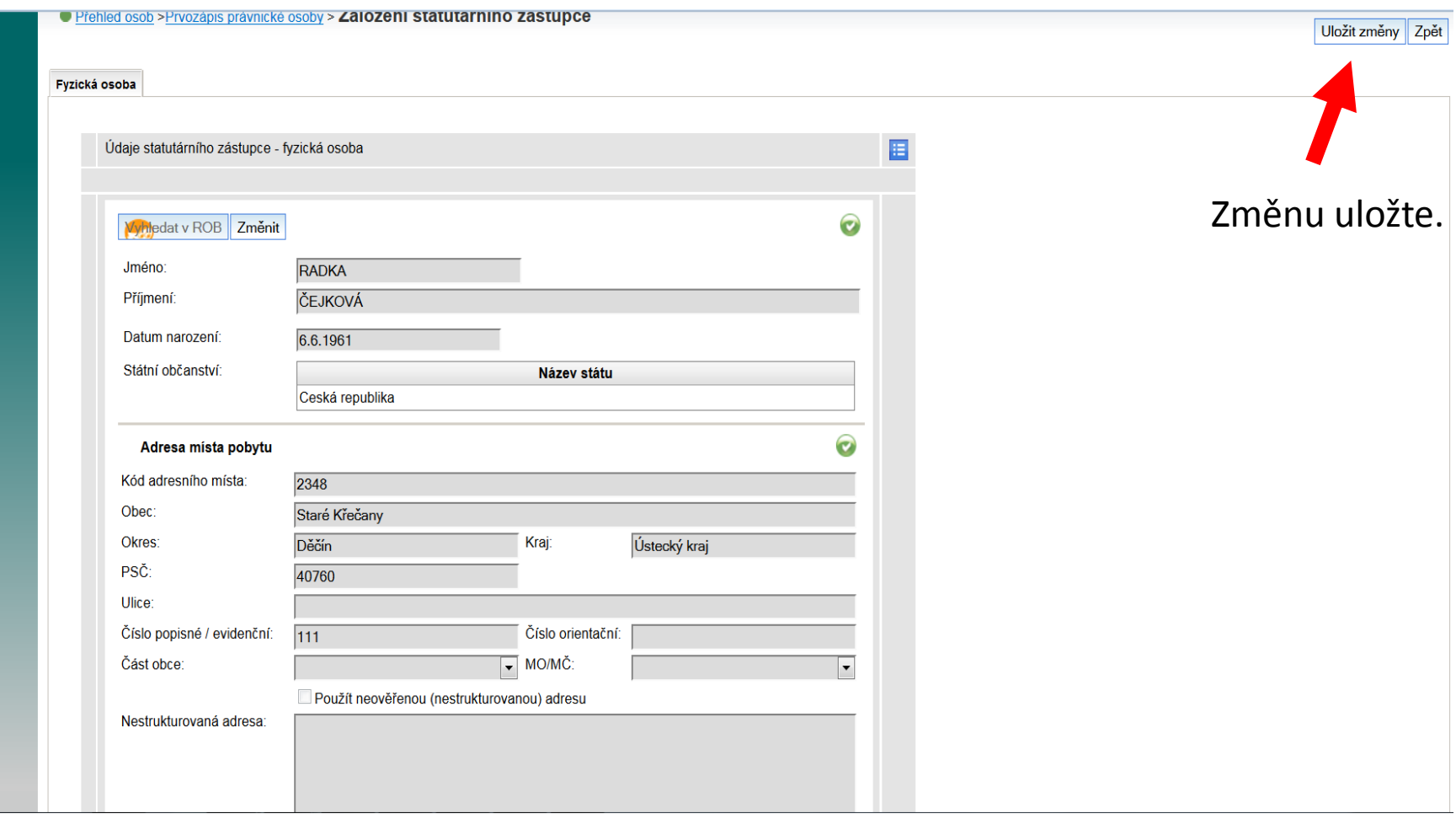

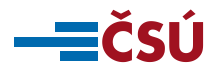

### **Zápis statutárního orgánu – právnické osoby (1)**

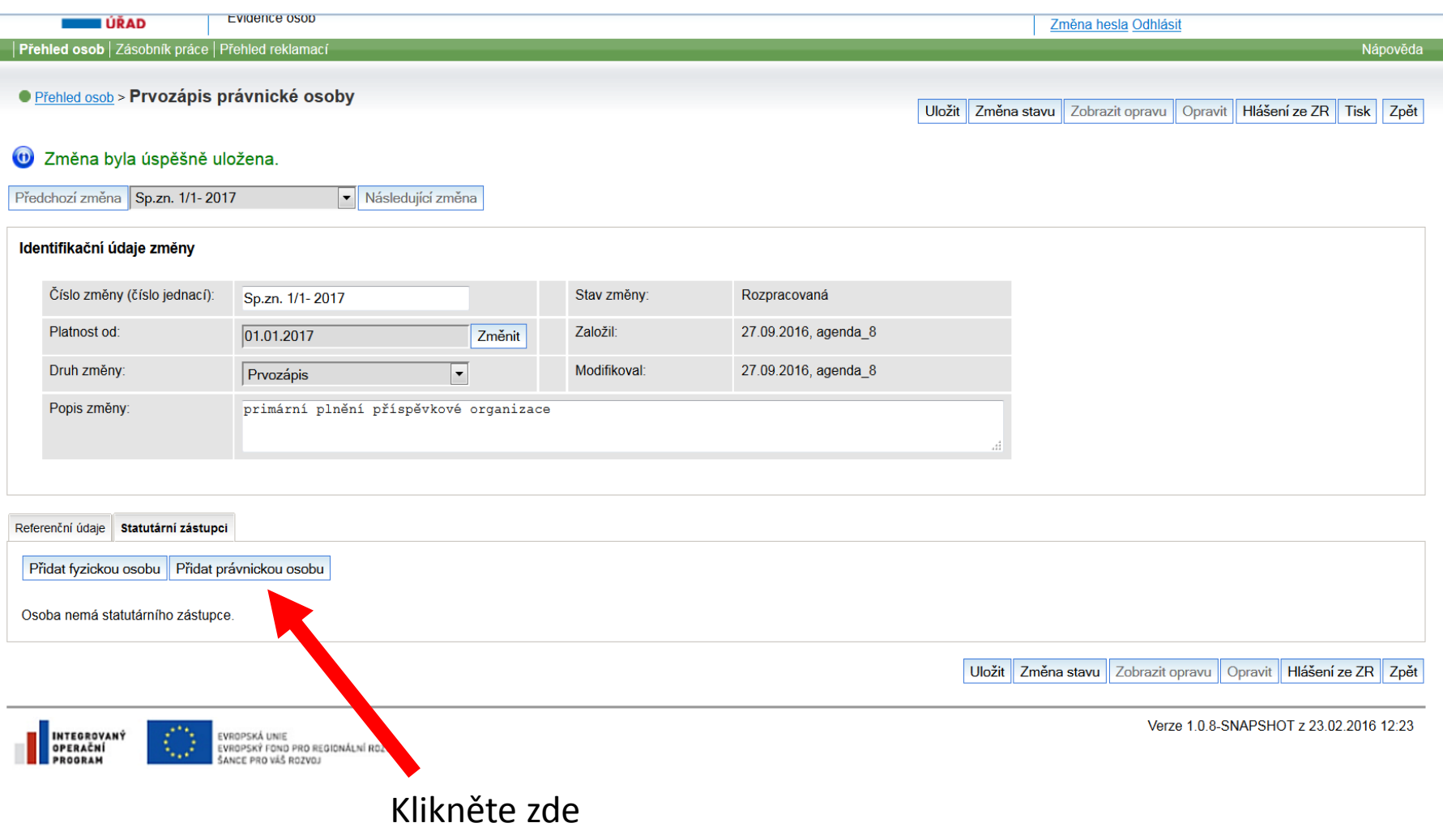

**ECSU** 

### **Zápis statutárního orgánu – právnické osoby (2)**

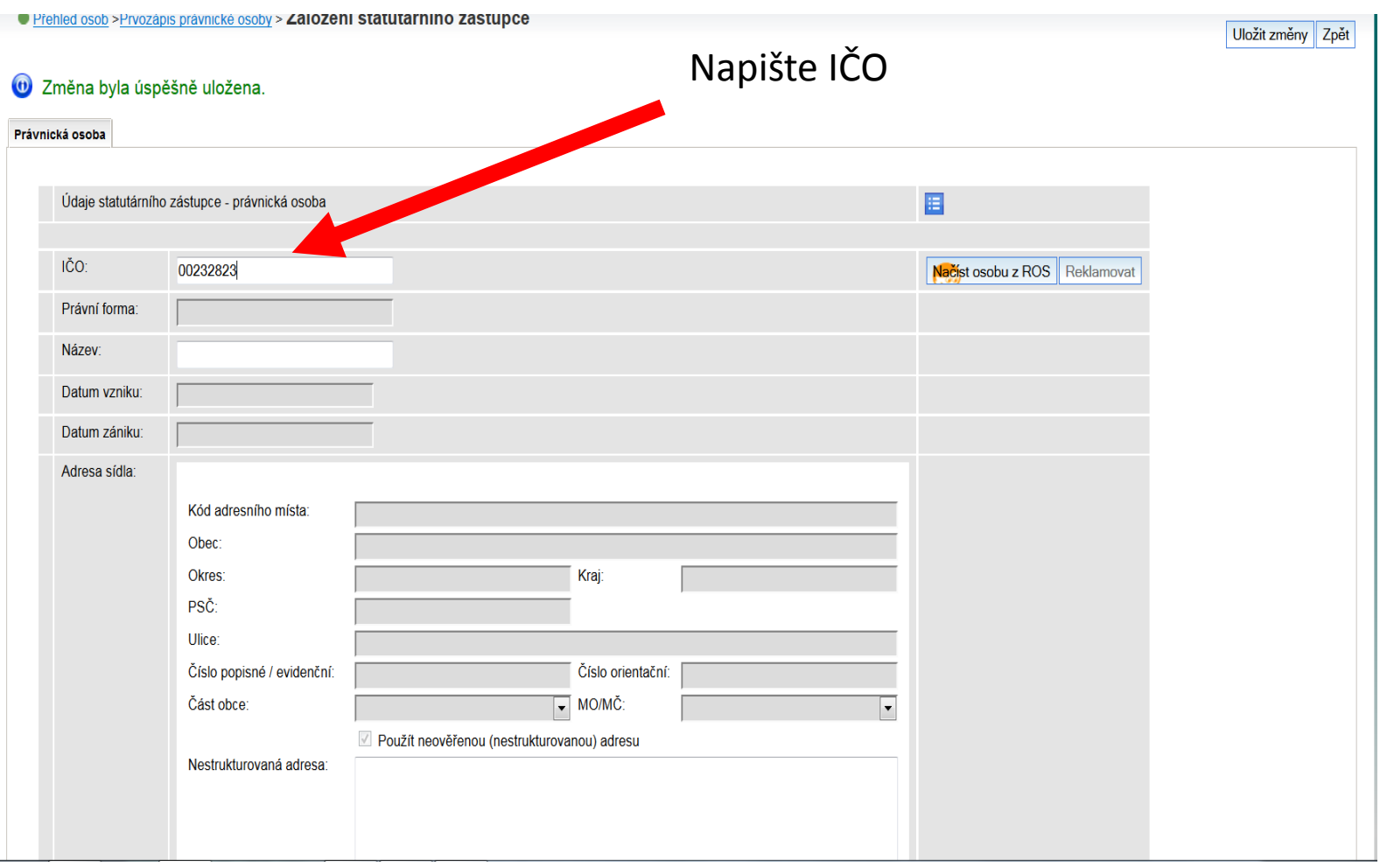

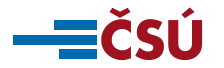

### **Zápis statutárního orgánu – právnické osoby (3)**

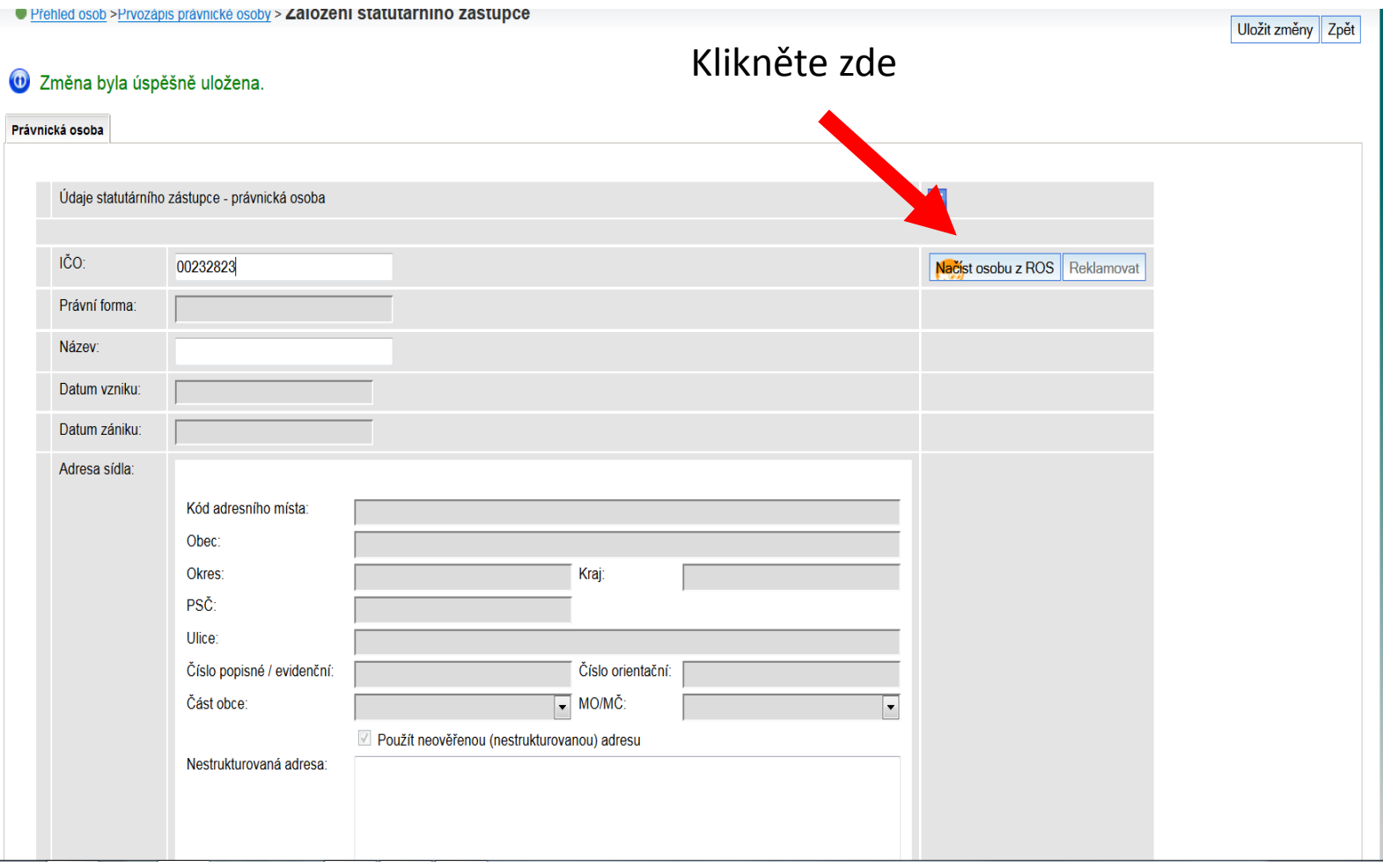

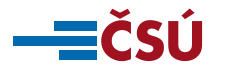

### **Zápis statutárního orgánu – právnické osoby (4)**

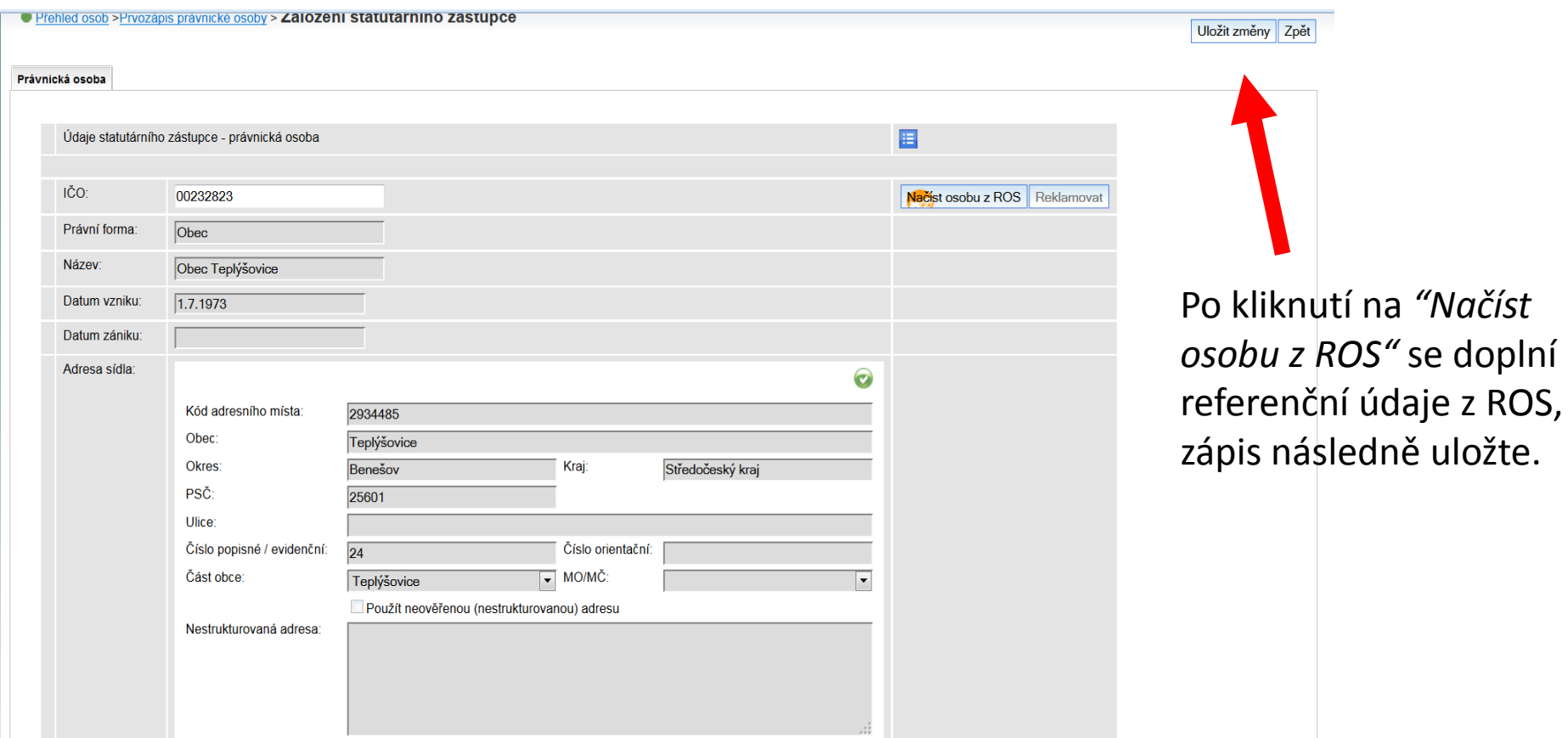

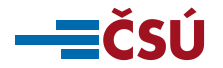

### **Odeslání údajů do ROS (1)**

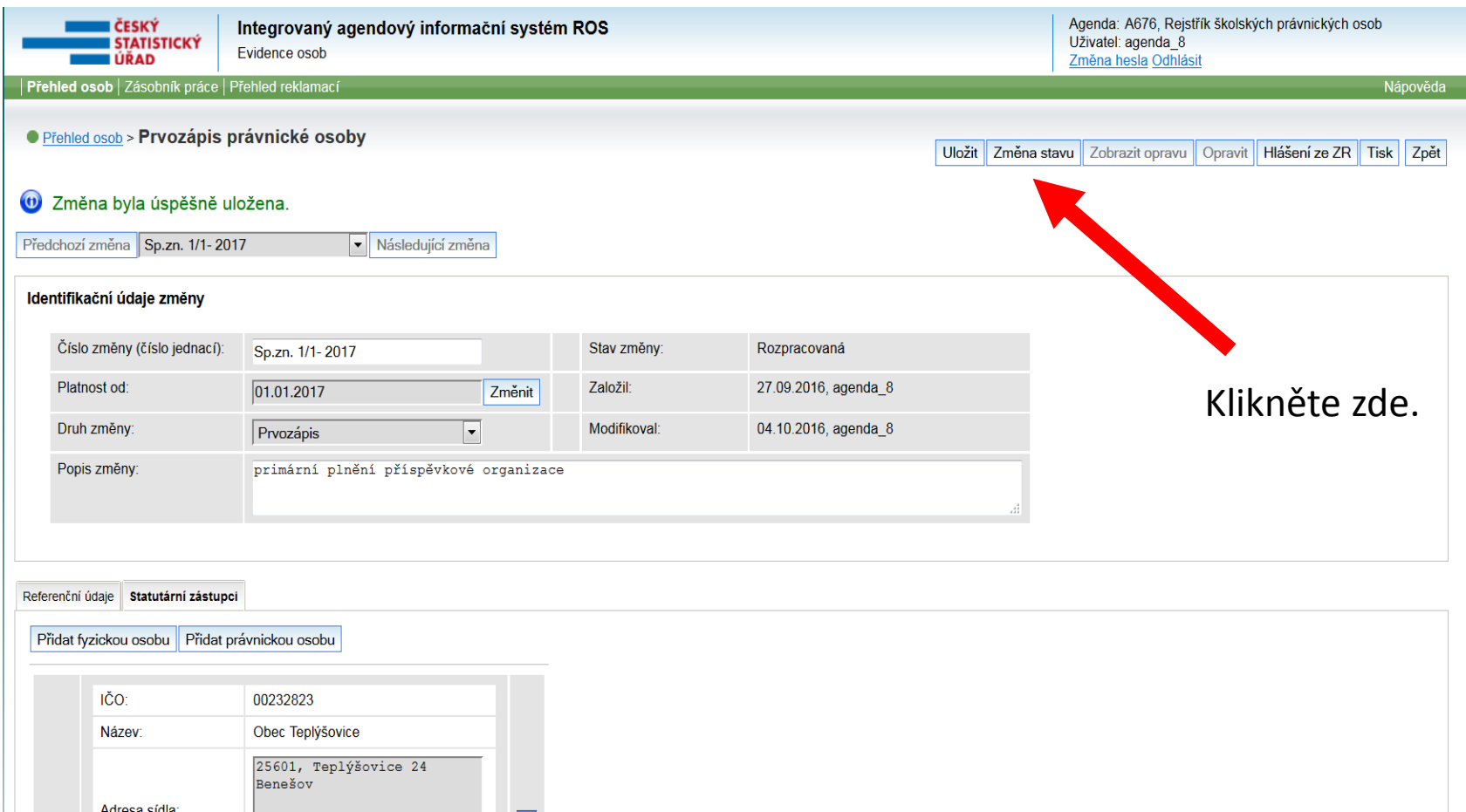

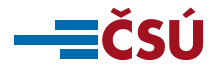

### **Odeslání údajů do ROS (2)**

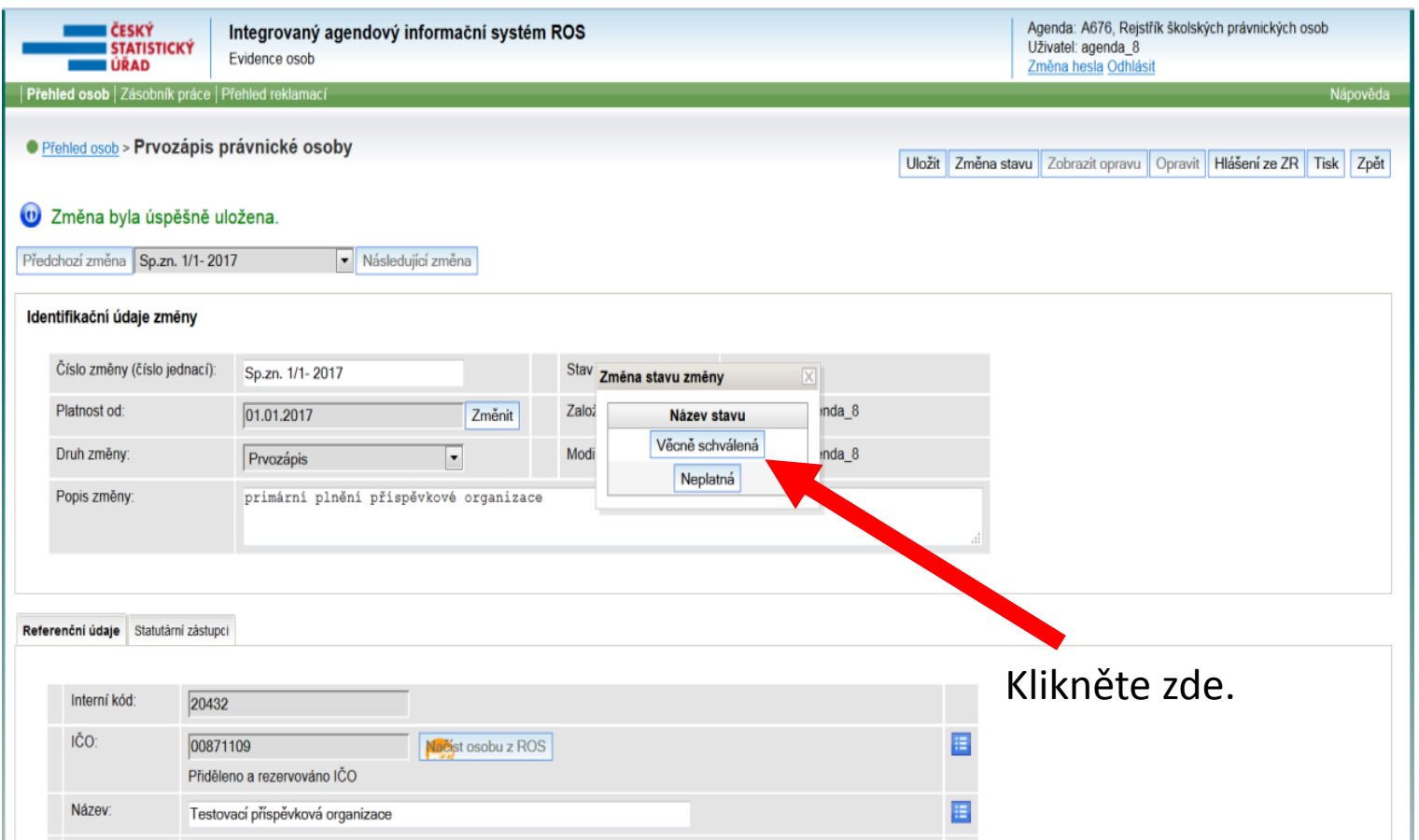

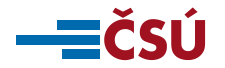

# **DŮLEŽITÉ**

- **pročtěte si příručku pro primární plnění a další materiály**, **pokud najdete nějaké nejasnosti nebo nepřesnosti informujte nás na [ros@czso.cz](mailto:ros@czso.cz)**.
- **věnujte pozornost kvalitě údajů vedených ve své evidenci, před zahájením primárního plnění si můžete na stránce. <http://vdp.cuzk.cz/vdp/ruian/overeniadresy/vyhledej> ověřit zda je Vámi evidovaná adresa v RÚIAN.**
- **primární plnění bude zahájeno po zaslání dopisu ČSÚ**, **průběžně sledujte web stránky ČSÚ a SZR zda se na nich neobjeví nové informace.**
- **po ukončení primárního plnění postupujte při práci v ROS-IAIS podle nápovědy ROS-IAIS nebo Příručky pro práci v ROS-IAIS.**

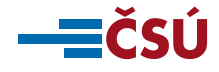

## **KONTAKTNÍ INFORMACE**

### ■ Český statistický úřad

- [ros@czso.cz](mailto:ros@czso.cz)
- Michal Čigáš, 274 052 545, 731 944 689, michal.cigas@czso.cz
- Ivana Jankovičová, 274 054 203, ivana.jankovicova@czso.cz
- Jana Forstová, 274 052 498, jana.forstova@czso.cz
- Kateřina Dvořáková, 274 052 941, katerina.dvorakova@czso.cz

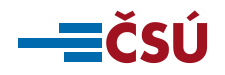

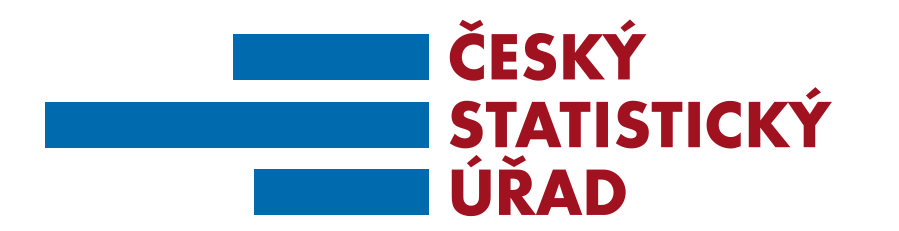

# **Děkujeme za pozornost**

**ČESKÝ STATISTICKÝ ÚŘAD | Na padesátém 81, 100 82 Praha 10 | czso.cz 43/X**